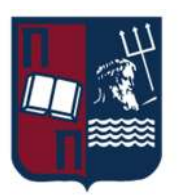

# ΠΑΝΕΠΙΣΤΗΜΙΟ ΠΕΙΡΑΙΩΣ – ΤΜΗΜΑ ΠΛΗΡΟΦΟΡΙΚΗΣ

# Πρόγραμμα Μεταπτυχιακών Σπουδών

### «Πληροφορική»

## Μεταπτυχιακή Διατριβή

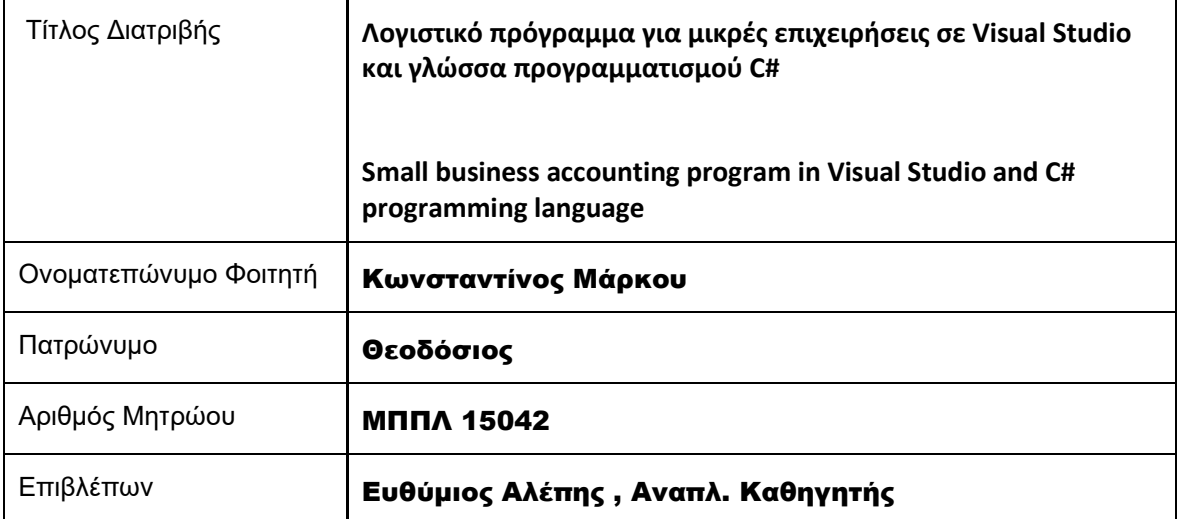

Ημερομηνία Παράδοσης Σεπτέμβριος 2022

# Τριμελής Εξεταστική Επιτροπή

Μαρία Βίρβου Καθηγήτρια

Ευθύμιος Αλέπης Αναπληρωτής Καθηγητής Ευάγγελος Σακκόπουλος Αναπληρωτής Καθηγητής

# **Ευχαριστίες**

Με την ολοκλήρωση της παρούσας μεταπτυχιακής εργασία, θα ήθελα να ευχαριστήσω τον καθηγητή μου κ. Αλέπη Ευθύμιο που μου έδωσε την ευκαιρία να αναπτύξω το συγκεκριμένο θέμα, όπως επίσης τους καθηγητές του μεταπτυχιακού προγράμματος για τις γνώσεις και τα εφόδια που μου παρείχαν κατά τη διάρκεια της φοίτησής μου.

Επίσης θα ήθελα να ευχαριστήσω την σύζυγό μου για την στήριξη και την υπομονή που έδειξε σε όλη τη διάρκεια της φοίτησης μου στο Πρόγραμμα Μεταπτυχιακών Σπουδών στην Πληροφορική.

# Πίνακας περιεχομένων

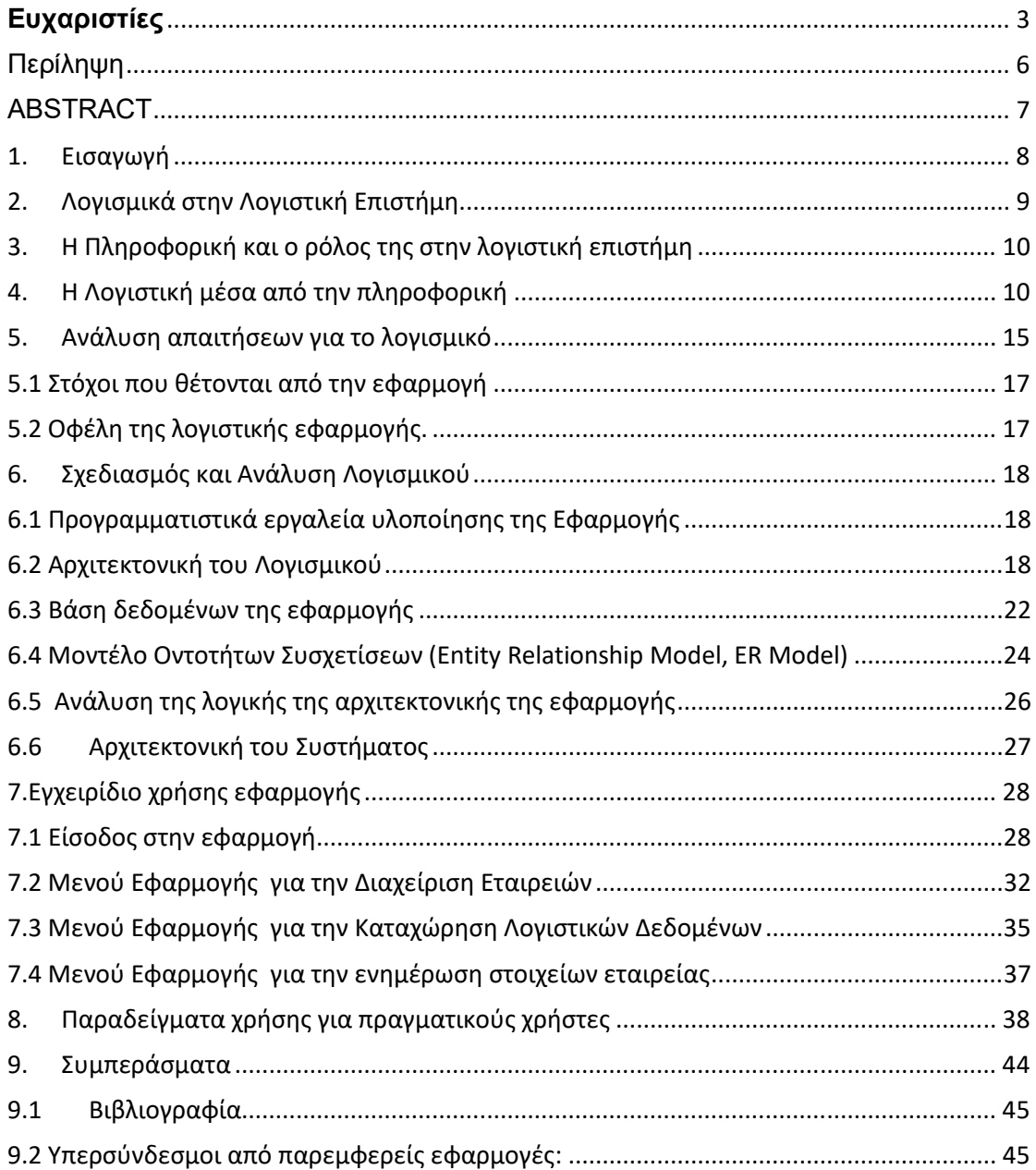

# Πίνακας Εικόνων

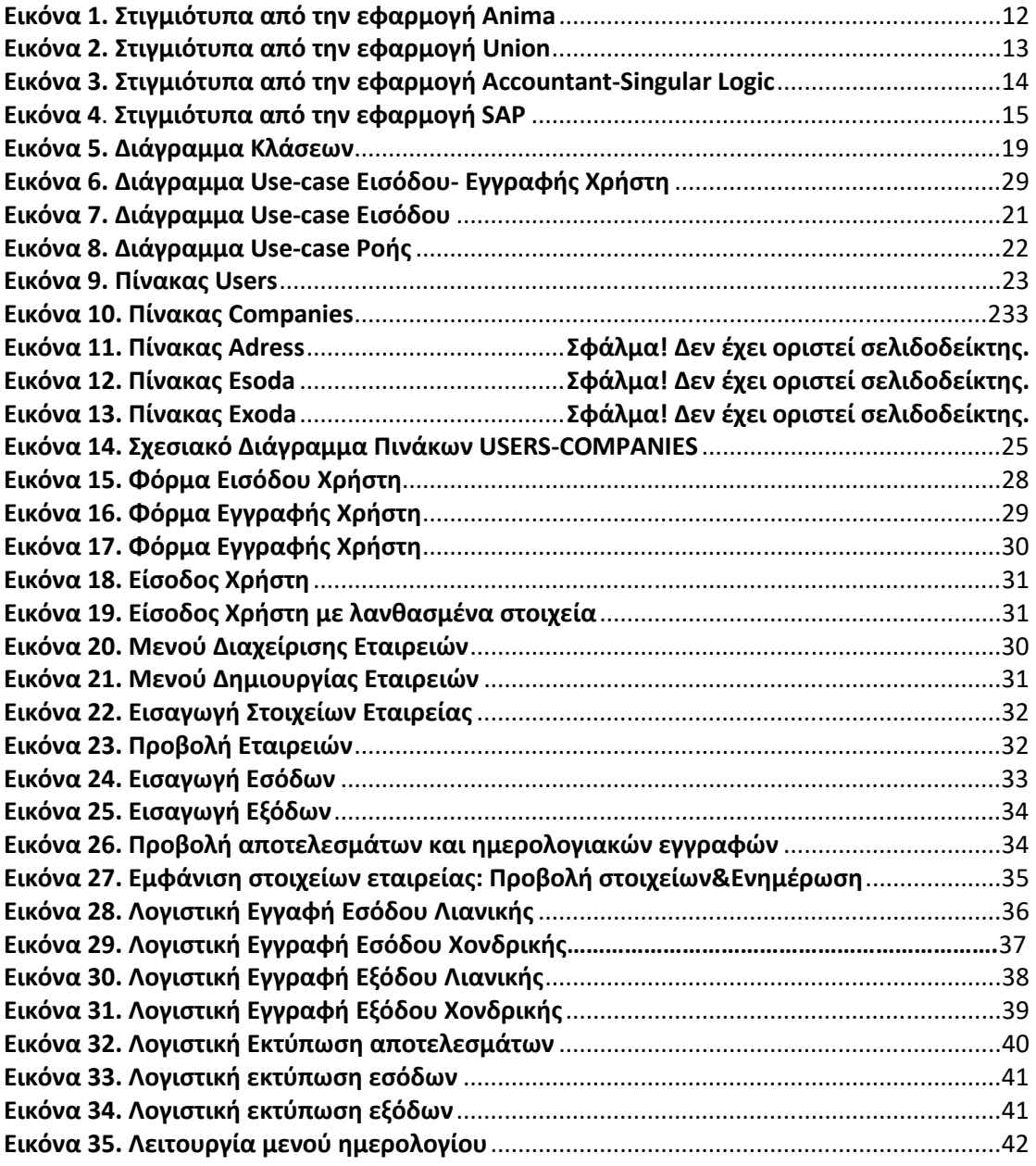

# Περίληψη

Η παρούσα μεταπτυχιακή εργασία πραγματεύεται την υλοποίηση ενός προγράμματος που μπορεί να διευκολύνει υπαλλήλους, εργοδότες και ταμειολογιστές που εργάζονται σε μικρές επιχειρήσεις και λογιστικά γραφεία, στα πλαίσια της καταχώρησης και διαχείρισης οικονομικών στοιχείων. Λόγω των αυξανόμενων απαιτήσεων στον οικονομικό κλάδο, οι εταιρείες κατά την καταχώρηση παραστατικών, καλούνται να παρέχουν και να εξασφαλίζουν σωστή πληροφόρηση με τα οικονομικά στοιχεία τους. Η εφαρμογή που δημιούργησα, μειώνει σημαντικά τον χρόνο καταχώρησης, είναι φιλική στους νέους χρήστες χωρίς εμπειρία και είναι απλή στη χρήση της. Σκοπός του προγράμματος είναι να μεταφέρει στον χρήστη το αίσθημα της ασφάλειας και να του δίνει τη δυνατότητα να παρατηρεί τα σημαντικά στοιχεία των παραστατικών εξόδων και να καταχωρεί σωστά τα παραστατικά εσόδων . Παράλληλα με το σύστημα αποτύπωσης καρτελών και αποτελεσμάτων μπορεί να έχει άμεσο έλεγχο στην κατάσταση της επιχείρησης και να ενημερώνει άμεσα τους αρμόδιους για πτώση τζίρου ή κερδοφορία αντίστοιχα.

# ABSTRACT

This master's thesis deals with the implementation of a program that can facilitate employees, employers and cashiers working in small businesses and accounting offices, in the context of recording and managing financial data. Due to the increasing demands in the financial sector, companies, when registering documents, are required to provide and ensure correct information with their financial data. The application I created significantly reduces registration time, is friendly to new users with no experience, and is simple to use. The purpose of the program is to convey to the user the feeling of security and to enable him to observe the important elements of the documentary expenses and to register the revenue documents correctly. Along with the tab and results printing system, it can have direct control over the state of the business and immediately inform those in charge of a drop in turnover or profitability respectively.

### 1. Εισαγωγή

Λογιστική, είναι η επιστήμη που εντοπίζει, καταχωρεί, επεξεργάζεται και παρουσιάζει τα οικονομικά γεγονότα οικονομικών μονάδων και στη συνέχεια συντάσσει σχετικές ειδικές εκθέσεις, ώστε οι ενδιαφερόμενοι εργοδότες&φορείς να είναι σε θέση να λαμβάνουν, όσο το δυνατόν ορθολογικές και σωστές οικονομικές αποφάσεις. Μέσω της λογιστικής, δημιουργείται επίσης ένα σύστημα καταγραφής και ελέγχου της κερδοφορίας οικονομικών δραστηριοτήτων. Με την λογιστική γίνεται συστηματική καταγραφή της χρηματικής αξίας υλικών ή άυλων αγαθών όπως επίσης και δραστηριοτήτων που διαφοροποιούν την χρηματική αξία υλικών ή άυλων αντικειμένων. Με την λογιστική, ως μαθηματικό σύστημα οικονομικού κορμού, οικονομικές δραστηριότητες, χρηματικές πράξεις ή συναλλαγές, προσδιορίζονται και καταγράφονται συστηματικά και μεθοδικά έτσι ώστε να είναι εφικτός ο μελλοντικός έλεγχος. Οι καταχωρήσεις πραγματοποιούνται για την καταγραφή και τον έλεγχο οικονομικών πράξεων ιδιωτικών και δημοσίων φορέων.

 Επιπρόσθετα, οι λογιστικές καταχωρήσεις αποτελούν ένα σημαντικό παράγοντα στον οικονομικό κλάδο και είναι το μοναδικό μέσο πληροφόρησης για την διεξαγωγή συμπερασμάτων. Η κατανόηση των ενεργειών από τους ανθρώπους που χειρίζονται και λαμβάνουν ή εκδίδουν παραστατικά σε μια επιχείρηση, τόσο από τους ίδιους, όσο και από τους υπόλοιπους συναδέλφους ή συνεργάτες ενός ευρύτερου δυναμικού μιας ομάδας, απαιτούν γνώσεις σχετικές με το αντικείμενο, γι΄ αυτό οι λογιστές και οι υπάλληλοι της μηχανογράφησης θεωρούνται βασικοί πυλώνες από τους επιχειρηματίες. Ωστόσο με την συμβολή της τεχνολογίας και ειδικότερα των εφαρμογών της Πληροφορικής, χρησιμοποιείται ένα επιπλέον εργαλείο στην σχετική διαδικασία της καταχώρησης όπου λαμβάνει σημαντικό ρόλο στην εφαρμογή των κινήσεων και πρακτικών που θα απαρτίσουν μια εύρυθμη επιχειρηματική λειτουργία.

 Είναι κοινώς αποδεκτό ότι η πληροφορική αποτελεί αναμφισβήτητα πλέον ένα πολύτιμο εργαλείο για την Οικονομική Επιστήμη σε όλες τις βαθμίδες της και σε όλους τους κλάδους της. Προς αυτή την κατεύθυνση οδηγεί η συμβολή των νέων τεχνολογιών και του Διαδικτύου που θα ενεργοποιήσει το ενδιαφέρον όλων των χρηστών, κατά τρόπο διαφορετικό από αυτόν της παραδοσιακής χειροκίνητης διαδικασίας και καταγραφής δεδομένων-καταχωρήσεων. Η εργασία στους οικονομικούς κλάδους αποκτά έγκαιρο και άμεσο τρόπο συνεργασίας και ανταλλαγής πληροφοριών από την ποικιλία μέσων απεικόνισης και μεθόδων μετάδοσης της πληροφορίας ενώ ταυτόχρονα γίνεται πιο ελκυστική με τη χρήση ψηφιακών εφαρμογών και σεμιναρίων που πραγματοποιούνται μέσω web. Οι εργαζόμενοι αποκτούν επιπλέον κίνητρα από τη χρήση των λογιστικών-οικονομικών εφαρμογών, αναπτύσσουν την ικανότητα κρίσης και συλλογικής σκέψης, εμπλέκονται βιωματικά σε προβλήματα που θα αντιμετωπίσουν καθημερινά οι πελάτες και καλούνται να τα αντιμετωπίσουν με βάσει τους νόμους και την τήρηση αυτών σε όλους τους τομείς.

Βάσει των ανακοινώσεων σε καθημερινή βάση, για το 2022 και με 27500 φορολογικούς ελέγχους από 6 κέντρα σε Αθήνα και Θεσσαλονίκη, η τεχνολογία βοηθώντας αποφασιστικά τους συμμετέχοντες, οι οποίοι είναι δημόσιοι υπάλληλοι και ελεγκτικές εταιρείες, μέσω αλγορίθμων και ψηφιακών ελέγχων από δηλώσεις, εντοπίζουν βάσει αποτελεσμάτων τις εταιρείες που θα κάνουν έλεγχο. Ενώ στη χώρα μας η φοροδιαφυγή συνεχίζεται, λαμβάνουν χώρα ψηφιακές διασταυρώσεις οικονομικών δεδομένων , οι οποίες μέσω ειδικών λογισμικών, ενημερώνουν για μεγάλες πιθανότητες φοροδιαφυγής σε επιχειρήσεις και εταιρείες.

# 2. Λογισμικά στην Λογιστική Επιστήμη.

Οι νέες τεχνολογίες στον λογιστικό κλάδο μπορούν να χρησιμοποιηθούν και να βελτιώσουν σε τεράστιο βαθμό τις λογιστικές εργασίες, καθώς σε κάθε λογισμικό μπορούμε να συναντήσουμε ολοκληρωμένες λύσεις που έχουν σχεδιαστεί σε ένα ηλεκτρονικό περιβάλλον, μέσα από το οποίο ο χρήστης αλληλοεπιδρά με διαφορετικούς τρόπους, γίνεται δέκτης άμεσης πληροφορίας αφού έχει τα παραστατικά και το Διαδίκτυο ως πηγή γνώσης και μπορεί να διαδραματίσει το δικό του ρόλο ως μονάδα σε συνεργασία με τις επιχειρήσεις και τους Δημόσιους Φορείς.

Υπάρχουν πολλά λογισμικά για τον λογιστικό κλάδο διαθέσιμα με βάση τις τεχνολογίες ανάπτυξης τους αλλά και τις απαιτήσεις που έχει η κάθε επιχείρηση ή o υπάλληλος για τη διενέργεια των εργασιών του.

- Τα πακέτα εμπορολογιστικών εφαρμογών γενικής χρήσης παρέχουν λογισμικό για παραγγελίες, κειμένου και απλά λογιστικά φύλλα που διευκολύνουν την συνεργασία μεταξύ των υπαλλήλων που είναι στις παραγγελίες-πωλήσεις και τον λογιστηρίων.
- Τα λογισμικά αποκλειστικά για καταχωρήσεις και υποβολή ηλεκτρονικών δηλώσεων.
- Τα λογισμικά για λογιστικές καταχωρήσεις και την αποτύπωση αποτελεσμάτων όπως η εφαρμογή που έχω δημιουργήσει.
- Οι ολοκληρωμένες εφαρμογές ERP που έχουν όλο το φάσμα από την παραγγελία, την αποστολή της παραγγελίας, την καταχώρηση του πελατολογίου, τη λογιστική καταχώρηση, τη διεξαγωγή της μισθοδοσίας, την υποβολή δηλώσεων και την διατύπωση αποτελεσμάτων.
- Οι σουίτες εφαρμογών που λειτουργούν αυτόνομα, χωρίς ενοποίηση , αλλά ανήκουν στην ίδια εταιρεία μηχανογράφησης και απευθύνονται σε εταιρείες που τα επιμέρους τμήματά της λειτουργούν αυτόνομα και ανταλλάσσουν πληροφορίες κατ΄ απαίτηση. Για παράδειγμα το τμήμα μισθοδοσίας κάθε μήνα στέλνει το λογιστικό άρθρο στο λογιστήριο προς καταχώρηση.

Η δυναμική της πληροφορικής και των εφαρμογών της, έχει αποτελέσει σημαντικό παράγοντα ανάπτυξης των απαιτήσεων των οικονομικών επαγγελμάτων, καθώς ο χρήστης λαμβάνει ή αποδίδει τις πληροφορίες με λίγους και συγκεκριμένους τρόπους, ελαχιστοποιώντας τους χρόνους επικοινωνίας και γίνεται βασικός υπεύθυνος για την δρομολόγηση και απόδοση των αιτημάτων που δέχεται. Σε αυτό το πλαίσιο εντάσσεται και η εφαρμογή καταχώρησης που έχω δημιουργήσει , αποσκοπώντας να παρουσιάσει έναν τρόπο λειτουργίας που ελαχιστοποιεί τα λάθη και βελτιστοποιεί την απόδοση.

### 3. Η Πληροφορική και ο ρόλος της στην λογιστική επιστήμη

Είναι ιδιαίτερα σημαντικό να αναφέρουμε σε αυτό το σημείο ότι η Πληροφορική και οι Νέες Τεχνολογίες αποτελούν ένα ιδιαίτερα ιδανικό πεδίο έρευνας και εξέλιξης στον οικονομικό κλάδο, καθώς την τελευταία δεκαετία έχουν κατασκευαστεί εφαρμογές που μέχρι και το 2005 υπήρχαν μόνο σε πολυεθνικές εταιρείες, τράπεζες και μεγάλες επιχειρήσεις. Πλέον υπάρχει γνώση και υπόβαθρο για ολοένα και περισσότερο μέσα σχεδίασης και ανάπτυξης εφαρμογών που απευθύνονται σε ευρεία κλίμακα πελατών ή σε custom παραγγελίες εταιρειών ή μικρών επιχειρήσεων. Στην σημερινή εποχή η εξέλιξη των λογισμικών αυτών έχουν βοηθήσει σημαντικά στην απόδοση και στην εξέλιξη των διαδικασιών σε όλες τις βαθμίδες. Πλέον όλες οι επιχειρήσεις έχουν τουλάχιστον μια συσκευή συναλλαγών βάσει της νομοθεσίας για τις πληρωμές, ή και μικρές σουίτες λογισμικών για την τιμολόγηση, που συνδέονται αυτόματα με χρηματοπιστωτικούς οργανισμούς και την εφορία, διαβιβάζοντας σε πραγματικό χρόνο δεδομένα. Οι διαδικασίες αυτές απαιτούν γνώσεις και δημιουργούν μια νέα διαδικασία επιχειρηματικής λειτουργίας.

### 4. H Λογιστική μέσα από την πληροφορική

Ο τρόπος λειτουργίας των λογιστηρίων εντός και εκτός των εταιρειών με την με την εισαγωγή των λογιστικών προγραμμάτων έχει βελτιώσει την εργασία των υπαλλήλων και των χρηστών γενικά με ποικίλους τρόπους. Η διασύνδεση των τμημάτων γίνεται με άμεσους τρόπους και ο χρόνος καταχώρησης δεδομένων έχει γίνει όσο το δυνατόν λιγότερος. Οι χρονοβόρες διαδικασίες που υπήρχαν πριν την εξέλιξη των λογισμικών στον Οικονομικό κλάδο έχουν αντικατασταθεί με φόρμες καταχώρησης δεδομένων, ειδικές φόρμες εκτύπωσης και κωδικοποιημένες πληροφορίες που μεταφέρονται όπου απαιτηθεί σε πραγματικό χρόνο. Άξιο αναφοράς, είναι οι ετήσιες συγκεντρωτικές καταστάσεις που αντικατέστησαν την κλασική απόδοση των Floppy Disks στην εφορία και πλέον γίνονται αυτόματα. Με τη μέθοδο αυτή συμφωνούν οι συναλλασσόμενοι πελάτες-προμηθευτές με τις ετήσιες μεταξύ τους τιμολογήσεις και είναι εφικτό παραστατικά που δεν έχουν καταχωρηθεί αμφίπλευρα να τακτοποιηθούν και να καταχωρηθούν μετά από έλεγχο για την αποτύπωση σωστών ετήσιων δηλώσεων. Επιπρόσθετα, με τη διαβίβαση δεδομένων υπάρχει η δυνατότητα να γνωρίζουν οι αρμόδιοι φορείς τους τζίρους σε άμεσο χρόνο και να μπορούν να εισπράττουν αυτόματα χρέη δανείων ή φόρους προς το Δημόσιο. Μέχρι πρότινος ήταν αδύνατος ο έλεγχος με ασφάλεια και ήταν απαραίτητη η φυσική παρουσία ελεγκτών ή η ανάθεση της διαδικασίας σε ελεγκτικές εταιρείες. Η λογιστική διοικητική προσαρμόζεται πλέον στις απαιτήσεις της νέας αυτής πραγματικότητας και επιτάσσει την ένταξη των έξυπνων εμπορολογιστικών εφαρμογών σε όλα τα στάδια του επιχειρείν και βοηθά την επιχειρηματικότητα, ώστε να ανταπεξέλθει στις σύγχρονες απαιτήσεις συμμόρφωσης, λειτουργείας και κατάρτισης και στις ραγδαίες εξελίξεις της αγοράς. Η κλασική λειτουργία με τις χειρόγραφες τηρήσεις βιβλίων έχει πλέον αντικατασταθεί και το μόνο που θα μπορούσαμε να πούμε πως συνεχίζει να την θυμίζει είναι τα παραστατικά εκτυπωμένα σε χαρτί.

Οι εφαρμογές που υπάρχουν στο χώρο της πληροφορικής είναι ποικίλες με διαφορετικές προσεγγίσεις και στόχους όπως προαναφέραμε ανάλογα με το είδος και τις απαιτήσεις των επιχειρήσεων και των χρηστών καθώς μπορούν να καλύπτουν είτε όλο , είτε μερικό φάσμα από όλα όσα απαιτούνται για το λογιστικό αποτέλεσμα. Τα μεμονωμένα εμπορολογιστικά προγράμματα ή οι απλές custom εμπορολογιστικές εφαρμογές , οι ολοκληρωμένες σουίτες λογισμικών που συμπεριλαμβάνουν όλα τα στάδια που αλληλοεπιδρούν στην οικονομική λειτουργία μιας επιχείρησης, είτε τα επιμέρους αυτόνομα λογιστικά προγράμματα για την τήρηση των βιβλίων που λαμβάνουν τα παραστατικά από απλούς χρήστες που έχουν μερική ή ελάχιστη γνώση λογιστικών.

Στην κατηγορία των εμπορικών εφαρμογών υπάρχει η Anima της εταιρείας POSEIDON SA , που έχει ως χαρακτηριστικό την παραγγελιοληψία και έκδοση φορολογικών παραστατικών για τις πωλήσεις μέσω φορολογικού μηχανισμού. Μπορεί να λειτουργήσει τοπικά για τη λειτουργία μιας εμπορικής επιχείρησης και μπορεί να παραμετροποιηθεί ούτως ώστε να στηρίξει ποικίλες μορφές επιχειρηματικών λειτουργιών.

Αξιοποιεί τις γλώσσες προγραμματισμού C# και .ΝΕΤ και αποθηκεύει τις κινήσεις του χρήστη χρησιμοποιώντας MS SQL Server. Παράλληλα για την διευκόλυνση της επιχείρησης μπορεί και δέχεται δεδομένα ασύρματα από συσκευές με λογισμικό Android.

Τα φορολογικά στοιχεία εκτυπώνονται είτε σε μορφή pdf ή μπορούν να εξαχθούν σε αρχείο excel προκειμένου να παραχωρηθούν σε λογιστή για να γίνουν οι απαραίτητες καταχωρήσεις για την υποβολή δηλώσεων.

### Μεταπτυχιακή Διατριβή **Κωνσταντίνος Μάρκου Τα** Κωνσταντίνος Μάρκου

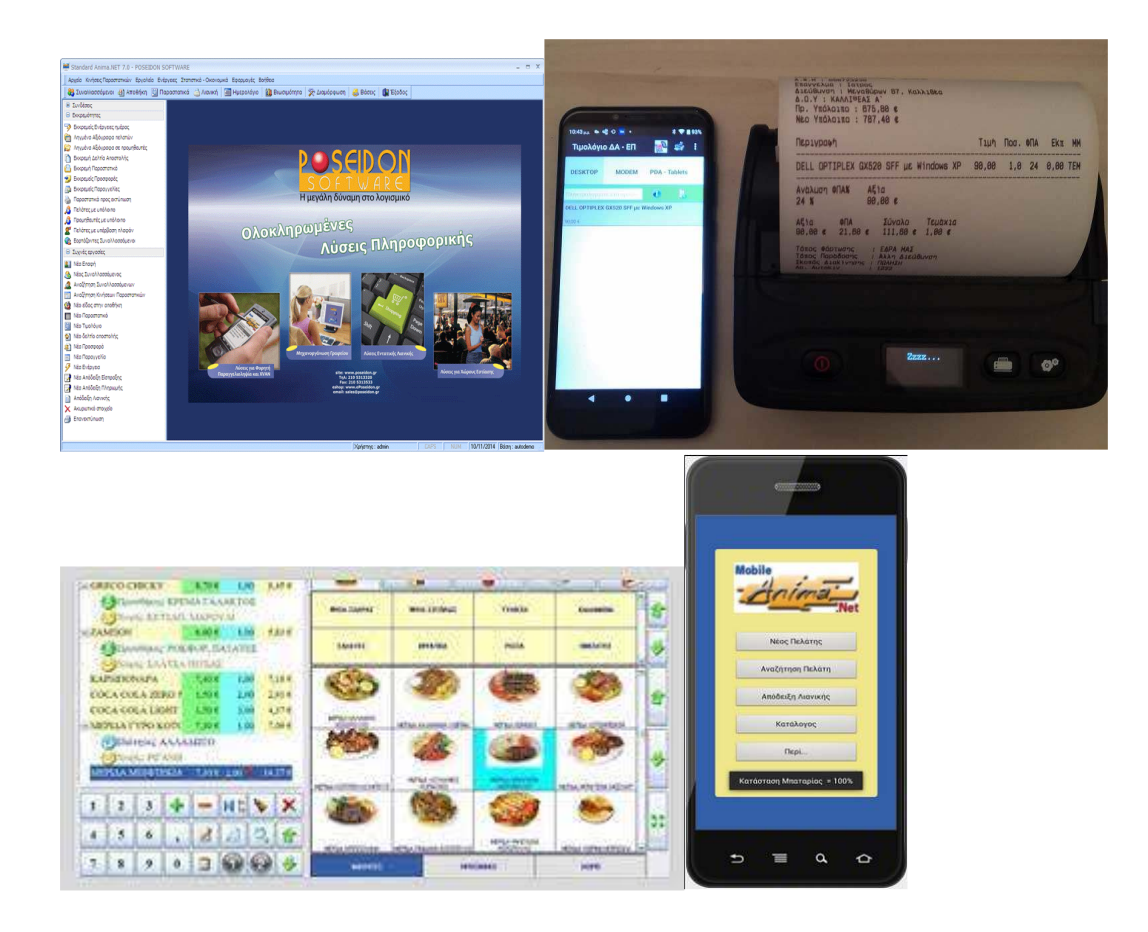

**Eικόνα 1. Στιγμιότυπα από την εφαρμογή Anima** 

Στην κατηγορία των αυτόνομων εφαρμογών που ανήκουν σε σουίτες λογισμικού μιας εταιρείας ανήκει η εφαρμογή της εταιρείας Union. Έχει υλοποιηθεί σε γλώσσα προγραμματισμού C# και ανάλογα με τις απαιτήσεις της επιχείρησης μπορεί ο πελάτης να αγοράσει πακέτα για εμπορική διαχείριση , λογιστικές καταχωρήσεις και υποβολές οικονομικών δηλώσεων , οικοδομικά έργα και μισθοδοσία. Δεν συνδέονται μεταξύ τους και κάθε τμήμα με το ανθρώπινο δυναμικό του διαχειρίζεται αντίστοιχα τον κλάδο που τον αφορά. Οι μεταφορές των δεδομένων γίνονται μέσω εξαγωγής αρχείων excel και εκτυπώσεις pdf.

### Μεταπτυχιακή Διατριβή **Κωνσταντίνος Μάρκου** κωνσταντίνος Μάρκου

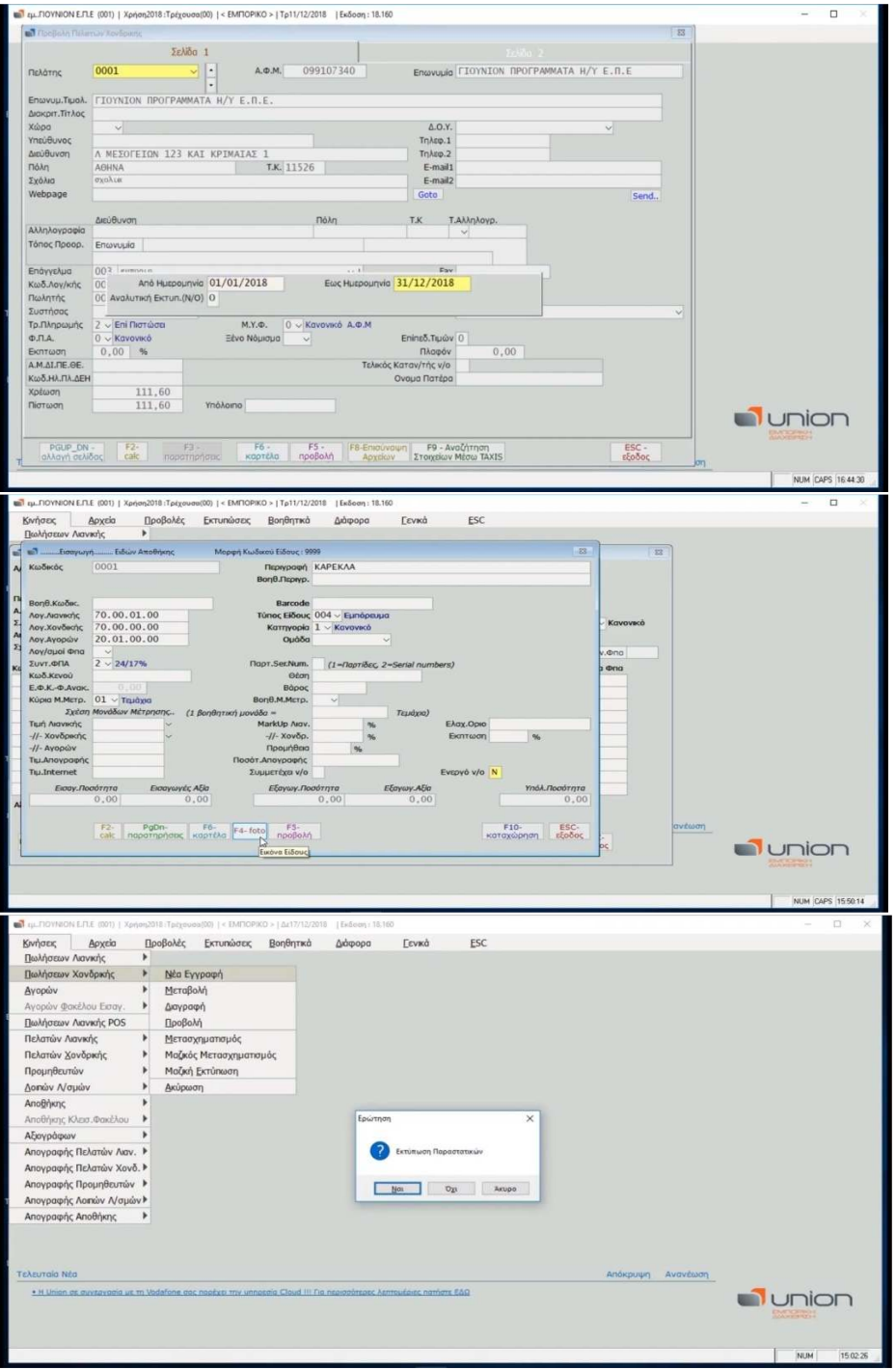

**Eικόνα 2. Στιγμιότυπα από Union Software** 

Στην κατηγορία των λογιστικών προγραμμάτων που αφορούν λογιστικά γραφεία και έχουν λειτουργίες για καταχωρήσεις παραστατικών για επιχειρήσεις και υποβολή δηλώσεων υπάρχει η εφαρμογή Accountant της Singular Logic. Έχει υλοποιηθεί με σε γλώσσα προγραμματισμού C# και είναι ιδιαίτερα δημοφιλές στην κοινότητα των λογιστών διότι το χρησιμοποιούν και το εμπιστεύονται εδώ και χρόνια πολλά λογιστικά γραφεία.

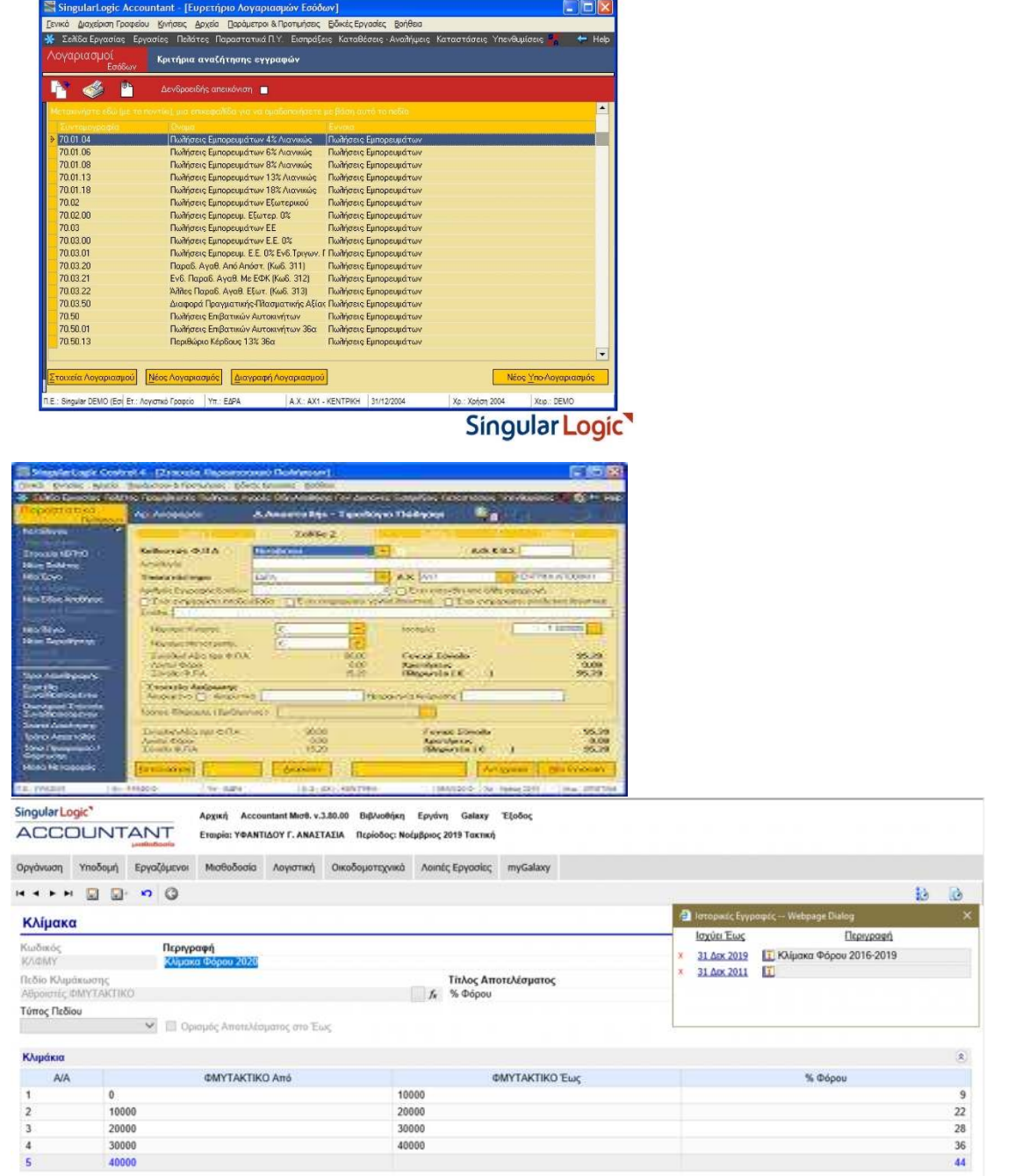

### **Eικόνα 3. Στιγμιότυπα εφαρμογής : Accountant – Singular Logic**

Στην κατηγορία των ολοκληρωμένων εφαρμογών εμπορικής και λογιστικής διαχείρισης με πλήρη ενοποίηση των εφαρμογών και των λειτουργιών ανήκει το ERP SAP, το οποίο παρέχει πληροφορίες σε όλα τα τμήματα σε πραγματικό χρόνο, βοηθάει σε διαφορετικές επιχειρηματικές διαδικασίες και ενισχύει την παραγωγικότητα. Επιπρόσθετα υπάρχουν οι δυνατότητες διαχείρισης αποθεμάτων, έγκρισης ποιότητας, ελέγχου μείωσης κόστους

πρώτων υλών, διαχείριση ανθρώπινου δυναμικού και πλήρη λογιστική λειτουργία. Οι γλώσσες προγραμματισμού που έχουν χρησιμοποιηθεί είναι οι C,C# και η ABAP/4.

| 气し                                   |                                             |                  |                                                                                                    |                                                             |              |                                                             |            |            |                  |       | $\rightarrow$ VF03 $\Box$ $\Box$ $\Box$ $\Box$ $\Box$ $\times$ |                            |
|--------------------------------------|---------------------------------------------|------------------|----------------------------------------------------------------------------------------------------|-------------------------------------------------------------|--------------|-------------------------------------------------------------|------------|------------|------------------|-------|----------------------------------------------------------------|----------------------------|
|                                      | <b>SAP</b>                                  |                  |                                                                                                    |                                                             |              | F2 Invoice 90000019 (F2) Display: Overview of Bitting Items |            |            |                  |       |                                                                |                            |
|                                      | $\vee$ $\Box$                               | Accounting       | 图 砂                                                                                                    | More $\vee$                                                 |              |                                                             |            |            |                  |       |                                                                | Exit                       |
|                                      |                                             |                  |                                                                                                    |                                                             |              |                                                             |            |            |                  |       |                                                                |                            |
| F2 Invoice                           | $\vee$ 90000019                             |                  |                                                                                                    | Net Value:                                                  |              |                                                             | 480.00 USD |            |                  |       |                                                                |                            |
|                                      | Payer: 17100004<br>Billing Date: 05/23/2019 |                  |                                                                                                    | MidWest Supply Co. / 1 East 24th St / Kearney NE 68847-5457 |              |                                                             | <b>B</b> & |            |                  |       |                                                                |                            |
|                                      |                                             |                  |                                                                                                    |                                                             |              |                                                             |            |            |                  |       |                                                                |                            |
| <b>园 田原 国</b>                        |                                             |                  |                                                                                                    |                                                             |              |                                                             |            |            |                  |       |                                                                |                            |
| iii Item<br>Material                 |                                             | Item Description |                                                                                                    |                                                             |              | Billed Quantity SU Net Value                                |            |            | Curre Tax Amount |       | Req. Segment                                                   | Stock SO                   |
| 10SM0001                             |                                             |                  | <b>Consulting Services - Executive</b>                                                                              |                                                             | 4H           |                                                             |            | 480.00 USD |                  | 24.00 |                                                                |                            |
|                                      |                                             |                  |                                                                                                    |                                                             |              |                                                             |            |            |                  |       |                                                                |                            |
|                                      |                                             |                  |                                                                                                    |                                                             |              |                                                             |            |            |                  |       |                                                                |                            |
|                                      |                                             |                  |                                                                                                    |                                                             |              |                                                             |            |            |                  |       |                                                                |                            |
|                                      |                                             |                  |                                                                                                    |                                                             |              |                                                             |            |            |                  |       |                                                                |                            |
|                                      |                                             |                  |                                                                                                    |                                                             |              |                                                             |            |            |                  |       |                                                                |                            |
|                                      |                                             |                  |                                                                                                    |                                                             |              |                                                             |            |            |                  |       |                                                                |                            |
|                                      |                                             |                  |                                                                                                    |                                                             |              |                                                             |            |            |                  |       |                                                                |                            |
|                                      |                                             |                  |                                                                                                    |                                                             |              |                                                             |            |            |                  |       |                                                                |                            |
|                                      |                                             |                  |                                                                                                    | >                                                           |              |                                                             |            |            |                  |       |                                                                |                            |
|                                      |                                             |                  |                                                                                                    |                                                             |              |                                                             |            |            |                  |       |                                                                |                            |
|                                      |                                             |                  |                                                                                                    |                                                             |              |                                                             |            |            |                  |       |                                                                | Linked <b>The Learning</b> |
|                                      |                                             |                  |                                                                                                    |                                                             |              |                                                             |            |            |                  |       |                                                                |                            |
| ロ Menu                               |                                             |                  |                                                                                                    |                                                             |              |                                                             |            |            |                  |       |                                                                |                            |
|                                      | Edit                                        | <b>Favorites</b> | <b>Extras</b>                                                                                                    | System                                                      | Help         |                                                             |            |            |                  |       |                                                                |                            |
| Ø                                    |                                             |                  | 4日10001日尚的120                                                                                                    |                                                             |              |                                                             |            |            |                  |       |                                                                |                            |
|                                      |                                             |                  |                                                                                                    |                                                             |              |                                                             |            |            |                  |       |                                                                |                            |
|                                      | <b>SAP Easy Access</b>                      |                  |                                                                                                    |                                                             |              |                                                             |            |            |                  |       |                                                                |                            |
|                                      |                                             |                  |                                                                                                    |                                                             |              |                                                             |            |            |                  |       |                                                                |                            |
|                                      | B B   C>   58 B 2   ▼ ▲                     |                  |                                                                                                    |                                                             |              |                                                             |            |            |                  |       |                                                                |                            |
| $\triangleright$ $\square$ Eavorites |                                             |                  |                                                                                                    |                                                             |              |                                                             |            |            |                  |       |                                                                |                            |
| ▼ SAP menu                           |                                             |                  |                                                                                                    |                                                             |              |                                                             |            |            |                  |       |                                                                |                            |
| $\triangleright$ $\Box$ Office       |                                             |                  |                                                                                                    |                                                             |              |                                                             |            |            |                  |       |                                                                |                            |
|                                      | Cross-Application Components                |                  |                                                                                                    |                                                             |              |                                                             |            |            |                  |       |                                                                |                            |
|                                      |                                             |                  |                                                                                                    |                                                             |              |                                                             |            |            |                  |       |                                                                |                            |
|                                      | $\triangleright$ $\Box$ Logistics           |                  |                                                                                                    |                                                             |              |                                                             |            |            |                  |       |                                                                |                            |
|                                      | ▼ △ Accounting                              |                  |                                                                                                    |                                                             |              |                                                             |            |            |                  |       |                                                                |                            |
|                                      | ▶ □ Financial Accounting                    |                  |                                                                                                    |                                                             |              |                                                             |            |            |                  |       |                                                                |                            |
|                                      |                                             |                  | Financial Supply Chain Management                                                                                   |                                                             |              |                                                             |            |            |                  |       |                                                                |                            |
|                                      | $\triangleright$ $\Box$ Controlling         |                  |                                                                                                    |                                                             |              |                                                             |            |            |                  |       |                                                                |                            |
|                                      | Enterprise Controlling                      |                  |                                                                                                    |                                                             |              |                                                             |            |            |                  |       |                                                                |                            |
|                                      |                                             |                  | Strategic Enterprise Management                                                                                     |                                                             |              |                                                             |            |            |                  |       |                                                                |                            |
|                                      | Investment Management                       |                  |                                                                                                    |                                                             |              |                                                             |            |            |                  |       |                                                                |                            |
|                                      | Project System                              |                  |                                                                                                    |                                                             |              |                                                             |            |            |                  |       |                                                                |                            |
|                                      |                                             |                  | Incentive and Commission Management                                                                                 |                                                             |              |                                                             |            |            |                  |       |                                                                |                            |
|                                      | Real Estate Management                      |                  |                                                                                                    |                                                             |              |                                                             |            |            |                  |       |                                                                |                            |
|                                      |                                             |                  | Flexible Real Estate Management                                                                                     |                                                             |              |                                                             |            |            |                  |       |                                                                |                            |
|                                      |                                             |                  | ▶ □ Regulatory Reporting for the Utilities Industry                                                                 |                                                             |              |                                                             |            |            |                  |       |                                                                |                            |
|                                      |                                             |                  | ▶ □ Public Sector Management                                                                                        |                                                             |              |                                                             |            |            |                  |       |                                                                |                            |
| Ø                                    | ▶ Bank Applications                         |                  | - 4 日 0 0 0 1 日前米 2 1 8 2 8 8 8 9 8                                                                                 |                                                             |              |                                                             |            |            |                  |       |                                                                |                            |
|                                      |                                             |                  | Enter G/L Account Document: Company Code 8079                                                                       |                                                             |              |                                                             |            |            |                  |       |                                                                |                            |
|                                      |                                             |                  |                                                                                                    |                                                             |              |                                                             |            |            |                  |       |                                                                |                            |
|                                      |                                             |                  |                                                                                                    |                                                             |              |                                                             |            |            |                  |       |                                                                |                            |
| Basic data Details                   |                                             |                  |                                                                                                    |                                                             |              | Amount Information                                          |            |            |                  |       |                                                                |                            |
| Document Date                        | 01/02/2007<br>01/02/2007                    |                  | Currency USD                                                                                                    |                                                             | Total deb.   |                                                             |            |            |                  |       |                                                                |                            |
| Posting Date<br>Reference            | 1                                           |                  |                                                                                                    |                                                             |              | 20,400.00 USD                                               |            |            |                  |       |                                                                |                            |
| Doc.Header Text                      |                                             |                  |                                                                                                    |                                                             | Total cred.  |                                                             |            |            |                  |       |                                                                |                            |
| Cross-CC no.<br>Company Code         |                                             |                  | 8079 Cottonwood Dist., 8079 Red Bluff                                                                               |                                                             |              | 20,400.00 USD                                               |            |            |                  |       |                                                                |                            |
|                                      |                                             |                  |                                                                                                    |                                                             | $\infty$     |                                                             |            |            |                  |       |                                                                |                            |
|                                      |                                             |                  |                                                                                                    |                                                             |              |                                                             |            |            |                  |       |                                                                |                            |
|                                      | 2 Items ( No entry variant selected )       |                  |                                                                                                    |                                                             |              |                                                             |            |            |                  |       |                                                                |                            |
| 2002                                 | Accrued Wa_Debit *                          |                  | B. S., G/L acct Short Text D/C Amount in doc.curr. Loc.curr.amount 1 Tax jurisdictn c   Assignment no.<br>20,400.00 |                                                             |              |                                                             |            |            | ш                |       |                                                                |                            |
| 1001                                 | Cash                                        | Cred. -          | $\sim$<br>20,400.00                                                                                                 | 20,400.00                                                   | 20,400.00    |                                                             |            |            | ¢<br>e           |       |                                                                |                            |
|                                      | $\Box$                                      | $\check{~}$<br>٠ | I                                                                                                    |                                                             | 0.00<br>0.00 |                                                             | 旨          |            |                  |       |                                                                |                            |
|                                      |                                             | ٠                |                                                                                                    |                                                             | 0.00         |                                                             | Ħ<br>╘     |            |                  |       |                                                                |                            |
|                                      |                                             | $\ddot{}$<br>٠   |                                                                                                    |                                                             | 0.00<br>0.00 |                                                             | E          |            |                  |       |                                                                |                            |
|                                      |                                             | ÷                |                                                                                                    |                                                             | 0.00         |                                                             | ŧ          |            |                  |       |                                                                |                            |
|                                      |                                             | ٠                |                                                                                                    | $\leftarrow$ $\leftarrow$                                   | 0.00<br>0.00 |                                                             | ŧ          |            | $\leftarrow$     |       |                                                                |                            |

**Εικόνα 4***.* **Στιγμιότυπα της εφαρμογής SAP** 

5. Ανάλυση απαιτήσεων για το λογισμικό

Η ανάλυση απαιτήσεων αφορά τη συλλογή των προδιαγραφών που θα καλύψουν το λογισμικό και θα το καταστήσουν εύχρηστο και αποτελεσματικό τόσο στους χρήστες όσο και στους κατασκευαστές του. Σε κάθε περίπτωση ανάπτυξης μιας νέας εφαρμογής απαιτείται η ανάλυση απαιτήσεων του λογισμικού, για να καταγραφούν οι προδιαγραφές του προϊόντος, έτσι και σε αυτή την περίπτωση θα γίνει αναφορά στις απαιτήσεις λογισμικού που υλοποιήθηκε, τόσο για το χρήστη όσο και από το ίδιο το σύστημα.

Αρχικά σε επίπεδο χρήστη οι απαιτήσεις του λογισμικού (user requirements) είναι:

- Να κάνει εγγραφή και είσοδο στην εφαρμογή.
- Να δημιουργεί την εταιρεία που θα εργάζεται σε περίπτωση που δεν υπάρχει.
- Να εισάγει τα στοιχεία της εταιρείας.
- Σε εταιρεία που υπάρχει θα γίνεται είσοδος και θα πραγματοποιούνται οι απαραίτητες εργασίες.
- Να κάνει εγγραφές εσόδων.
- Να κάνει εγγραφές εξόδων.
- Αν υπάρχει λάθος εγγραφή να γίνεται διαγραφή και σωστή εισαγωγή.
- Να παρέχει στους πελάτες ανάλογα με τη μορφή εταιρείας μεμονωμένα , μηνιαία ή τριμηνιαία αποτελέσματα.
- Να κάνει έξοδο από την εφαρμογή.

Για κάθε χρήστη είναι απαραίτητο να πραγματοποιήσει είσοδο ή εγγραφή, εάν δεν είναι εγγεγραμμένος στην εφαρμογή, για να μπορέσει να πραγματοποιήσει τις εργασίες που επιθυμεί. Η εργασίες στην εφαρμογή είναι καθαρά λογιστικές και απαιτούν την ύπαρξη παραστατικών για εγγραφές εξόδων ή την δημιουργία παραστατικών σε περίπτωση εσόδων.

Σε επίπεδο του συστήματος (system requirements) οι απαιτήσεις είναι:

- Ύπαρξη βάσης δεδομένων στην οποία θα καταχωρούνται οι εγγεγραμμένοι χρήστες.
- Στην ίδια βάση να καταχωρούνται τα έσοδα
- Στην ίδια βάση να καταχωρούνται τα έξοδα
- Από την ίδια βάση θα αντλούνται τα ημερολογιακά στοιχεία εγγραφών για την διεξαγωγή αποτελεσμάτων.
- Κάθε χρήστης είναι μοναδικός εφόσον υπάρχει ο ανάλογος μηχανισμός διαπίστευσης κατά την είσοδο του στο πρόγραμμα.

### 5.1 Στόχοι που θέτονται από την εφαρμογή

Καθώς διανύουμε την εποχή που οι μηχανογράφηση και οι εμπορολογιστικές εφαρμογές έχουν μπει δυναμικά σε όλα τα είδη επιχειρήσεων, κρίνεται απαραίτητο να υπάρχει δομή και λογική στη χρήση τους από όλα τα είδη χρηστών με ή χωρίς υψηλό δείκτη εμπειρίας και γνώσεων.

Η χρήση εμπορολογιστικών εφαρμογών ωστόσο κατέχει σημαντικό ρόλο στην αλληλεπίδραση μεταξύ επιχείρησης και λογιστηρίων , καθώς τους μεταφέρει τις μοναδικές πληροφορίες και δεδομένα που πρέπει να χρησιμοποιηθούν για την εύρυθμη οικονομική λειτουργία και την τήρηση των λογιστικών βιβλίων. Είναι λοιπόν αναγκαίο για τον χρήστη που καταχωρεί τα παραστατικά , να έχει τη δυνατότητα μέσω των κατάλληλων εργαλείων να έχει σωστή ανταπόκριση στον τομέα που τον αφορά. Ένα τέτοιο εργαλείο μπορεί να αποτελέσει και η παρούσα εφαρμογή, με στόχο την ενημέρωση και την σωστή καταχώρηση των παραστατικών, αποφεύγοντας της πολύπλοκες υπάρχουσες εφαρμογές και διαδικασίες, αφού περιέχει τα απαραίτητα εργαλεία που απαιτούνται, σωστά δομημένα, βελτιστοποιώντας τις απαραίτητες διαδικασίες.

Είναι επιθυμητό οι χρήστες της εφαρμογής να αποκτήσουν έναν σωστό και υπεύθυνο τρόπο εργασίας, μέσα από το οποίο θα τους διασφαλίσει την επαγγελματική απόδοσή τους, την βελτίωση της αποδοτικότητάς τους και την καταξίωσή τους στο πελατολόγιό τους.

### 5.2 Οφέλη της λογιστικής εφαρμογής.

Η χρήση της εφαρμογής είναι ένα κομμάτι στην συνολική προσπάθεια της λογιστικής κοινότητας και τον συμβουλών που παρέχει στις εταιρείες μηχανογράφησης , για να βοηθήσει στη δημιουργία περισσότερο συγκροτημένων και σωστά δομημένων εφαρμογών που θα βελτιστοποιήσουν τον τρόπο εργασίας τους.

Τα οφέλη που έχει η εφαρμογή είναι:

- Άμεσο και ασφαλές τρόπο σύνδεσης.
- Εύκολη δημιουργία χρηστών.
- Εφαρμογή των εργασιών άμεσα σε παραθυρικό περιβάλλον.
- Σωστή και ασφαλή πληροφόρηση
- Εξοικείωση των χρηστών με τον τρόπο εργασίας.
- Ευχάριστη και έγκαιρη πληροφόρηση των πελατών για την πορεία της επιχείρησης
- Η χρήση της εφαρμογής μπορεί να γίνει σε οποιοδήποτε υπολογιστή

6. Σχεδιασμός και Ανάλυση Λογισμικού

6.1 Προγραμματιστικά εργαλεία υλοποίησης της Εφαρμογής

**C**# : Η C# είναι μία ολοκληρωμένη αντικειμενοστραφής γλώσσα προγραμματισμού. Δημιουργήθηκε από τη Microsoft και είναι σχεδιασμένη για τη δημιουργία λογισμικού σε .Net Framework. Θα πρέπει να τονίσουμε πως τα πάντα στη C# είναι αντικείμενα. Έπειτα, υπάρχει πρόσβαση στη βιβλιοθήκες κλάσεων του Net Framework.

**Visual Studio** :Το Microsoft Visual Studio είναι ένα ολοκληρωμένο περιβάλλον ανάπτυξης (IDE) από τη Microsoft. Χρησιμοποιείται για την ανάπτυξη προγραμμάτων ηλεκτρονικών υπολογιστών για τα Microsoft Windows, καθώς και για ιστότοπους, εφαρμογές ιστού, υπηρεσίες ιστού και εφαρμογές για κινητά. Το Visual Studio χρησιμοποιεί πλατφόρμες ανάπτυξης λογισμικού της Microsoft όπως τα Windows API, τα Windows Forms, το Windows Presentation Foundation, το Windows Store και το Microsoft Silverlight. Το Visual Studio περιλαμβάνει ένα πρόγραμμα επεξεργασίας κώδικα το οποίο υποστηρίζει το καθώς και το refactoring κώδικα. Το ενσωματωμένο πρόγραμμα εντοπισμού σφαλμάτων λειτουργεί τόσο ως πρόγραμμα εντοπισμού σφαλμάτων σε επίπεδο πηγής όσο και ως εργαλείο εντοπισμού σφαλμάτων σε επίπεδο μηχανής. Για την υλοποίηση του λογισμικού της διπλωματικής δημιουργήσαμε εφαρμογή Windows Form με τη χρήση το Microsoft Visual C# Community 2017.

**Microsoft Access** :Για την αποθήκευση των στοιχείων του χρήστη χρησιμοποιήθηκε η βάση δεδομένων Microsoft Access. Η πρώτη της έκδοση βγήκε σε κυκλοφορία για πρώτη φορά το 1992 και είναι αρκετά δημοφιλής λόγω της απλότητας και ευκολίας στη χρήστη της. Για την ανάπτυξη λογισμικού της πτυχιακής χρησιμοποιήθηκε το πρόγραμμα Microsoft Access.

### 6.2 Αρχιτεκτονική του Λογισμικού

Η ενοποιημένη γλώσσα σχεδιασμού (unified modeling language) (UML) αποτελεί μια γλώσσα μοντελοποίησης γενικής χρήσης που στοχεύει στην παροχή ενός καθιερωμένου τρόπου οπτικοποίησης και επικοινωνίας των σημαντικών χαρακτηριστικών ενός συστήματος λογισμικού. Η UML στοχεύει στο σχεδιασμό αντικειμενοστραφών συστημάτων. Το σχέδιο είναι μια απλοποιημένη παράσταση της εφαρμογής που υλοποιήθηκε.

Υπάρχουν δύο κύριοι τύποι διαγραμμάτων UML: διαγράμματα δομής και διαγράμματα συμπεριφοράς.

Το διάγραμμα κλάσεων που ανήκει στα διαγράμματα δομής παρέχει μια οπτική απεικόνιση των διαφορετικών κλάσεων και του τρόπου αλληλοσυσχέτισής τους, ενώ κάθε κλάση έχει τρία τμήματα:

- Επάνω ενότητα: όνομα κλάσης
- Μεσαία ενότητα: χαρακτηριστικά κλάσης
- Κάτω ενότητα: μέθοδοι ή λειτουργίες κλάσης

| Esoda                                          | Company                                  | Exoda                                          |
|------------------------------------------------|------------------------------------------|------------------------------------------------|
| int id                                         | int key                                  | int id                                         |
| String aaEgrafhs                               | String codeCompany                       | String aaEgrafhs                               |
| String type                                    | String nameCompany                       | String type                                    |
| String hmeromhnia                              | String afm                               | String hmeromhnia                              |
| String aaParastatikou                          | int addressid                            | String aaParastatikou                          |
| String aitiologia                              | String phoneNumber                       | String aitiologia                              |
| String katharhAxia                             | String email                             | String katharhAxia                             |
| String fpa                                     | int userid                               | String fpa                                     |
| String fpaAxia                                 | +int getKey()                            | String fpaAxia                                 |
| String sunolo                                  | +String getCodeCompany()                 | String sunolo                                  |
| int companyid                                  | +String getNameCompany()                 | int companyId                                  |
| int userId                                     | +String getEmail()                       | int userid                                     |
| int addressid                                  | +String getAfm()                         | int addressid                                  |
| String afmCustomer                             | +String getAddressId()                   | String afmCustomer                             |
| String nameCustomer                            | +String getPhoneNumber()                 | <b>String nameCustomer</b>                     |
| +int getId()                                   | +int getUserId()                         | +int getId()                                   |
| +String getAaEgrafhs()                         | +void setId(int id)                      | +String getAaEgrafhs()                         |
| +String getType()                              | +void setEmail(String email)             | +String getType()                              |
| +String getHmeromhnia()                        | +void setCodeCompany(String codeCompany) | +String getHmeromhnia()                        |
| +String getAaParastatikou()                    | +void seNameCompany(String nameCompany)  | +String getAaParastatikou()                    |
| +String getAitiologia()                        | +void setAfm(String afm)                 | +String getAitiologia()                        |
| +String getKatharhAxia()                       | +void setAddressId(int addressId)        | +String getKatharhAxia()                       |
| +String getFpa()                               | +void setPhoneNumber(String phoneNumber) | +String getFpa()                               |
| +String getFpaAxia()                           | +void setUserId(int userId)              | +String getFpaAxia()                           |
| +String getSunolo()                            |                                          | +String getSunolo()                            |
| +int getCompanyId()                            | <b>User</b>                              | +int getCompanyId()                            |
| +int getUserId()                               | int id                                   | +int getUserId()                               |
| +int getAddressId()                            | String firstName                         | +int getAddressId()                            |
| +String getAfmCustomer()                       | <b>String lastName</b>                   | +String getAfmCustomer()                       |
| +String getNameCustomer()                      | String email                             | +String getNameCustomer()                      |
| +void setId(int id)                            | String userName                          | +void setId(int id)                            |
| +void setAaEgrafhs(String aaEgrafhs)           | String password                          | +void setAaEgrafhs(String aaEgrafhs)           |
| +void setType(String type)                     | +int getId()                             | +void setType(String type)                     |
| +void setHmeromhnia(String hmeromhnia)         | +String getFirstName()                   | +void setHmeromhnia(String hmeromhnia)         |
| +void setAaParastatikou(String aaParastatikou) | +String getLastName()                    | +void setAaParastatikou(String aaParastatikou) |
| +void setAitiologia(String attiologia)         | +String getEmail()                       | +void setAitiologia(String altiologia)         |
| +void setKatharhAxia(String katharhAxia)       | +String getUserName()                    | +void setKatharhAxia(String katharhAxia)       |
| +void setFpa(String fpa)                       | +String getPassword()                    | +void setFpa(String fpa)                       |
| +void setFpaAxia(String fpaAxia)               | +void setid(int id)                      | +void setFpaAxia(String fpaAxia)               |
| +void setSunolo(String sunolo)                 | +void setFirstName(String firstName)     | +void setSunolo(String sunolo)                 |
| +void setCompanyId(int companyId)              | +void setLastName(String lastName)       | +void setCompanyId(int companyId)              |
| +void setUserId(int userId)                    | +void setEmail(String email)             | +void setUserId(int userId)                    |
| +void setAddressId(int addressId)              | +void setUserName(String userName)       | +void setAddressid(int addressid)              |
| +void setAfmCustomer(String afmCustomer)       | +void setPassword(String password)       | +void setAfmCustomer(String afmCustomer)       |
| +void setNameCustomer(String nameCustomer)     |                                          | +void setNameCustomer(String nameCustomer)     |
|                                                |                                          |                                                |

**Εικόνα 5: Διάγραμμα Κλάσεων**

Οι παραπάνω κλάσεις αντιστοιχούν στους νοητούς πίνακες που δημιουργούμε στην βάση δεδομένων. Ουσιαστικά κάθε εγγραφή του πίνακα αντιστοιχεί σε ένα αποθηκευμένο αντικείμενο μίας εκ των παρακάτω κλάσεων.

Τα διαγράμματα συμπεριφοράς παρουσιάζουν τη λειτουργικότητα ενός συστήματος και επικεντρώνονται στο τι πρέπει να συμβεί στο σύστημα για το οποίο γίνεται μοντελοποίηση. Τα διαγράμματα περιπτώσεων χρήσης απεικονίζουν τη συμπεριφορά του συστήματος από την οπτική γωνία ενός χρήστη. Στα παρακάτω διαγράμματα εμφανίζονται οι ενέργειες του χρήστη όταν θέλει να ανοίξει την εφαρμογή.

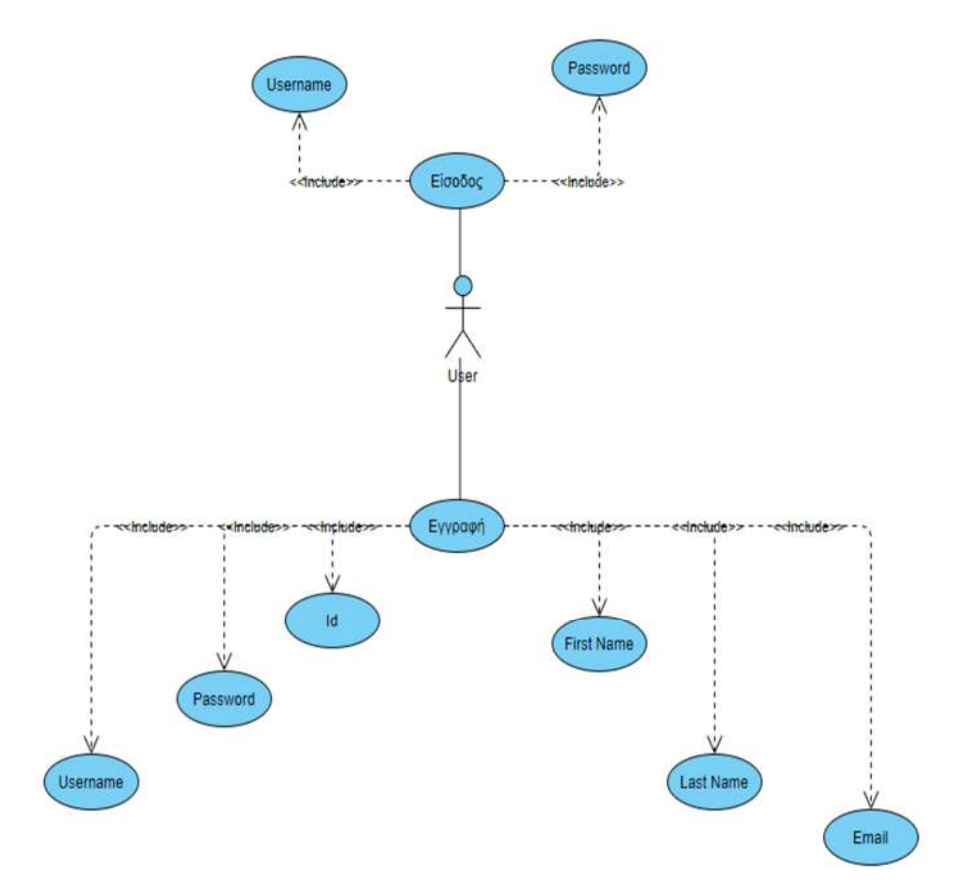

#### **Eικόνα 6. Διάγραμμα Use-case Εισόδου- Εγγραφής Χρήστη**

Από την Εικόνα 6 φαίνεται το πως μπορεί ο χρήστης να ξεκινήσει καθώς πρέπει την πρώτη φορά να δημιουργήσει την εγγραφή του μέσα από την εισαγωγή των προσωπικών του στοιχείων στα πεδία της φόρμας εγγραφής και στη συνέχεια μπορεί να κάνει είσοδο στην εφαρμογή. Η συσχέτιση include(σχέση «περιλαμβάνει») δείχνει ότι μια περίπτωση χρήσης καλεί μια άλλη περίπτωση χρήσης.

Υπάρχουν και οι περιπτώσεις που μια περίπτωση χρήσης προσθέτει υπό όρους βήματα σε μια άλλη περίπτωση χρήσης πρώτης κατηγορίας. Στις περιπτώσεις αυτές αναφέρεται το παρακάτω διάγραμμα εισόδου που κάνει ο χρήστης όταν θέλει να ανοίξει την εφαρμογή, αλλά αν τα credentials δεν αντιστοιχούν σε αυτά που έχει ήδη εισάγει στην εγγραφή του στη βάση δεδομένων θα αποτύχει την είσοδο του στο σύστημα. Μόνο οι εγγεγραμμένοι χρήστες μπορούν

να κάνουν είσοδο στην εφαρμογή και για για να γίνει η εισαγωγή επιτυχώς θα πρέπει να υπάρχουν τα σωστά κριτήρια ονόματος χρήστη και κωδικού. (Εικόνα 7).

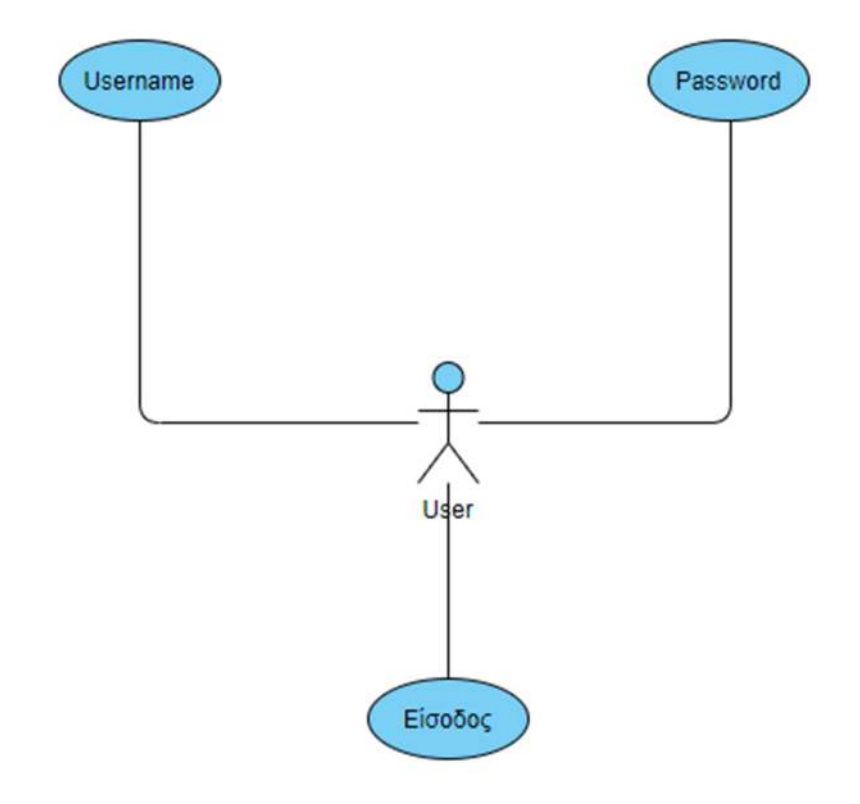

**Eικόνα 7. Διάγραμμα Use-case Εισόδου**

Η επόμενη απεικόνιση μας δίνει το περιεχόμενο της αναζήτησης σε όλη την εφαρμογή που θα κάνει ο χρήστης, είναι η ροή των ενεργειών που θα κάνει για να λειτουργήσει την εφαρμογή σύμφωνα με τις απαιτήσεις της εργασίας του. Όταν γίνεται η είσοδος, μπορεί να επιλέξει ανάμεσα σε στοιχεία εταιρείας, εγγραφές εσόδων , εγγραφές εξόδων , καρτέλες εγγραφών και όποτε επιθυμεί πραγματοποιεί έξοδο από όλα τα επίπεδα της εφαρμογής.(Εικόνα 8)

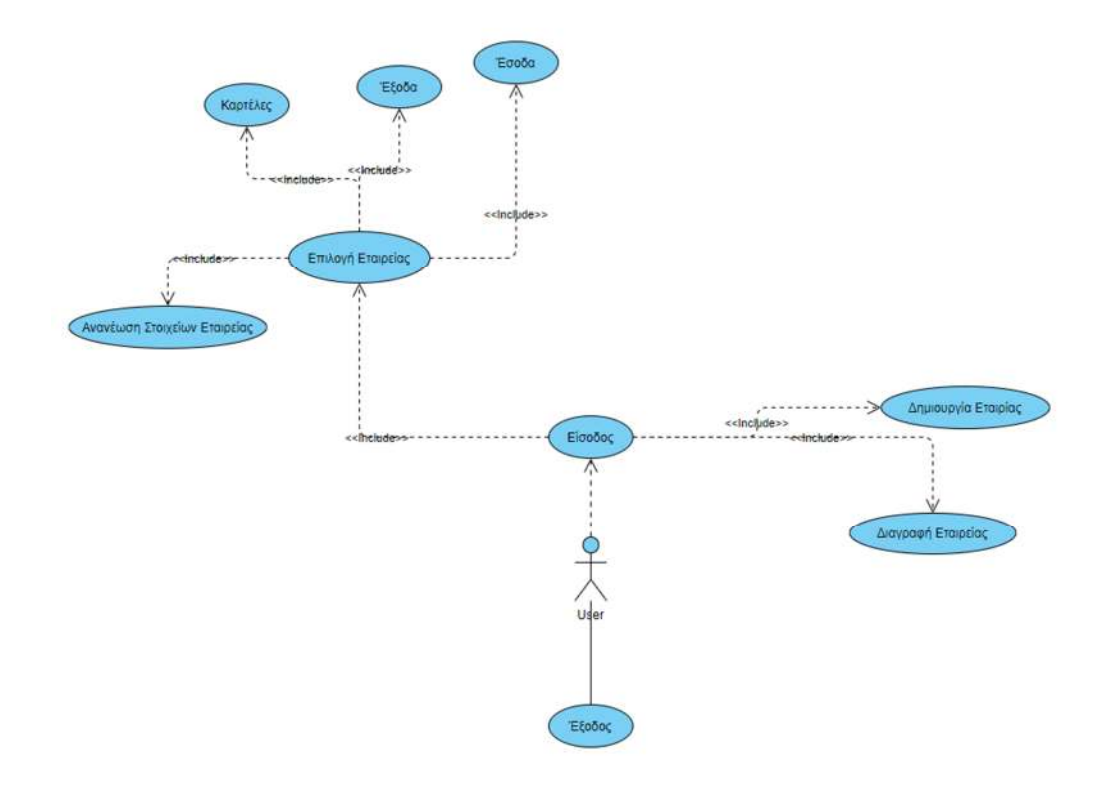

#### **Eικόνα 8. Διάγραμμα Use-case Ροής**

6.3 Βάση δεδομένων της εφαρμογής

Η χρήση της βάσης Microsoft Access είναι απαραίτητη για την υλοποίηση της εφαρμογής, καθώς από τους πίνακες ESODA και EXODA αντλούνται τα στοιχεία λογιστικών εγγραφών που έχει καταχωρήσει ο χρήστης. Στον πίνακα Users αποθηκεύονται τα στοιχεία του κάθε χρήστη κατά την εγγραφή του στο σύστημα αλλά και τα διαπιστευτήρια εισόδου του. Στις παρακάτω εικόνες εμφανίζονται οι 5 πίνακες της βάσης δεδομένων.

| Πίνακες |                                                              |   |     |  |                                              |               |                                                                                         |           |                                      |  |  |  |
|---------|--------------------------------------------------------------|---|-----|--|----------------------------------------------|---------------|-----------------------------------------------------------------------------------------|-----------|--------------------------------------|--|--|--|
|         |                                                              |   | Key |  | lastName *                                   | email         |                                                                                         |           | password • Κάντε κλικ για προσθήκη • |  |  |  |
|         |                                                              |   |     |  | markou                                       |               | kwmark                                                                                  | 222222222 |                                      |  |  |  |
|         |                                                              |   |     |  | test                                         | test@gmail    | test                                                                                    | testtest  |                                      |  |  |  |
|         |                                                              |   |     |  |                                              |               |                                                                                         |           |                                      |  |  |  |
|         |                                                              |   |     |  |                                              |               |                                                                                         |           |                                      |  |  |  |
|         |                                                              |   |     |  |                                              |               |                                                                                         |           |                                      |  |  |  |
|         |                                                              |   |     |  |                                              |               |                                                                                         |           |                                      |  |  |  |
|         | Αναζήτηση<br>Address<br>Companies<br>Esoda<br>Exoda<br>Users | ۵ |     |  | 5 kwstas<br>6 test<br>$(N\acute{\epsilon}o)$ | · firstName · | We Record of the Address Encompanies (Ellisoda Exoda Exoda El Users<br>markou@gmail.com |           | * userName *                         |  |  |  |

**Eικόνα 9. Πίνακας Users**

Όπως φαίνεται στην Εικόνα 9 ο κάθε χρήστης αποτυπώνεται στον πίνακα Users με κάθε στήλη να περιλαμβάνει τα στοιχεία του όπως τα δηλώνει στην εγγραφή του περιλαμβάνοντας το mail επικοινωνίας και τα στοιχεία εισόδου του

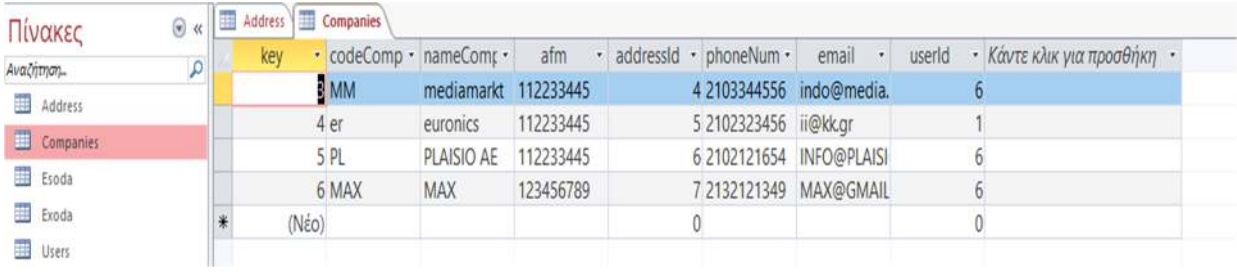

#### **Eικόνα 10. Πίνακας Companies**

Στην (Εικόνα 10) αποτυπώνονται τα στοιχεία των εταιρειών που καταχωρούν οι χρήστες και περιλαμβάνουν τη στήλη codeComp για τον κωδικό εταιρείας που χρησιμοποιούν οι λογιστές για να ξεχωρίζουν υποκαταστήματα ή διαφορετικά είδη εταιρειών , τη στήλη nameComp για την επωνυμία της εταιρείας, τη στήλη address που αναφέρεται στον πίνακα της βάσης με ονομασία Adress με τα στοιχεία της εκάστοτε εταιρείας (Εικόνα 11) , τις στήλες phoneNum & email για την αποθήκευση τηλεφώνου και mail επικοινωνίας με τους πελάτες και τέλος τη στήλη userid για την αντιστοίχιση των εταιρειών στον χρήστη που ανήκουν.

| Πίνακες                                 | $\odot$ $\alpha$ | 圛 | Address |          |         |                |               |                                  |            |        |                             |  |  |  |
|-----------------------------------------|------------------|---|---------|----------|---------|----------------|---------------|----------------------------------|------------|--------|-----------------------------|--|--|--|
| Αναζήτηση                               | $\mathcal{L}$    |   | id      | tk       | $\cdot$ | nomos          | perioxi<br>٠  | odos<br>$\overline{\phantom{a}}$ | arithmos · | orofos | • Κάντε κλικ για προσθήκη • |  |  |  |
| Address                                 | المواتق          |   |         | 4 12323  |         | <b>ATTIKIS</b> | <b>DANAWN</b> | SETS'                            | 12         |        |                             |  |  |  |
|                                         |                  |   |         | 5 12323  |         | Attikhw        | <b>ILION</b>  | MENELAOY                         | 12         |        |                             |  |  |  |
| <b>Exit</b> Companies                   |                  |   |         | 6 12323  |         | ATTIKIS        | <b>ILION</b>  | <b>REA</b>                       | 12         |        |                             |  |  |  |
| Esoda                                   |                  |   |         | 10 12323 |         | <b>ATTIKIS</b> | <b>ILION</b>  | <b>REA</b>                       | 12         |        |                             |  |  |  |
| Exoda                                   |                  |   | (Nέo)   |          |         |                |               |                                  |            |        |                             |  |  |  |
| 田<br>Users                              |                  |   |         |          |         |                |               |                                  |            |        |                             |  |  |  |
| Variables<br><b>THE</b><br><b>CONC.</b> |                  |   |         |          |         |                |               |                                  |            |        |                             |  |  |  |
|                                         |                  |   |         |          |         |                |               |                                  |            |        |                             |  |  |  |
|                                         |                  |   |         |          |         |                |               |                                  |            |        |                             |  |  |  |
|                                         |                  |   |         |          |         |                |               |                                  |            |        |                             |  |  |  |
|                                         |                  |   |         |          |         |                |               |                                  |            |        |                             |  |  |  |

**Eικόνα 11. Πίνακας Address**

Στον πίνακα Address αποθηκεύονται τα υποχρεωτικά στοιχεία διεύθυνσης που στεγάζεται η εταιρεία και απαιτούνται από τους δημόσιους φορείς. Τα στοιχεία αυτά είναι Νομός, Οδός, Αριθμός, ΤΚ και όροφος.

| Πίνακες        |  | in address in Companies in Esoda |             |      |  |  |  |  |  |  |  |  |                                                                                                    |
|----------------|--|----------------------------------|-------------|------|--|--|--|--|--|--|--|--|----------------------------------------------------------------------------------------------------|
| Αναζήτηση      |  |                                  | aaEgrafhs · | type |  |  |  |  |  |  |  |  | - hmeromhn - aaParastati - aitiologia - katharhAxis - fpa - fpaAxia - sunolo - companyld - userld - addressid - afmCustor - nameCusto - Kdvze xlux yux mpoorenyn |
| Address        |  | Νέο                              |             |      |  |  |  |  |  |  |  |  |                                                                                                    |
| Companies      |  |                                  |             |      |  |  |  |  |  |  |  |  |                                                                                                    |
|                |  |                                  |             |      |  |  |  |  |  |  |  |  |                                                                                                    |
| Eroda          |  |                                  |             |      |  |  |  |  |  |  |  |  |                                                                                                    |
| E Exoda        |  |                                  |             |      |  |  |  |  |  |  |  |  |                                                                                                    |
| <b>D</b> Users |  |                                  |             |      |  |  |  |  |  |  |  |  |                                                                                                    |

**Eικόνα 12. Πίνακας Esoda** 

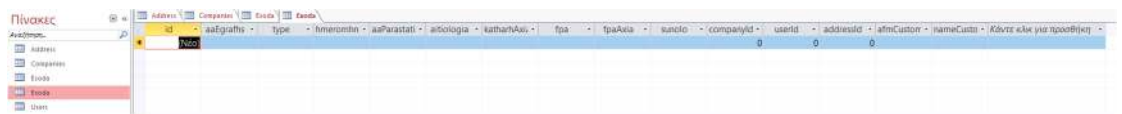

#### **Eικόνα 13. Πίνακας Esoda**

Στις εικόνες 12 (Esoda) και 13 (Exoda) αποθηκεύονται οι λογιστικές εγγραφές που πραγματοποιούν οι χρήστες και που έχουν όλα τα απαραίτητα οικονομικά στοιχεία από τα παραστατικά. Τα παραστατικά χωρίζονται σε τιμολόγια και αποδείξεις. Ανάλογα με τον τύπο παραστατικού υπάρχουν και τα απαιτούμενα πεδία καταχώρησης όπως: ημερομηνία παραστατικού, αιτιολογία, καθαρή αξία, ΦΠΑ 0%,6%,13 και 24% και μικτή αξία.

6.4 Μοντέλο Οντοτήτων Συσχετίσεων (Entity Relationship Model, ER Model)

Σύμφωνα με το μοντέλο ER η βάση δεδομένων μιας εφαρμογής απεικονίζεται διαγραμματικά για την λογική απεικόνιση και τον σχεδιασμό των δεδομένων που υπάρχουν μέσα σ' αυτή και αλληλοεπιδρούν μεταξύ τους, δηλαδή αναπαριστά τον τρόπο συσχέτισης που μπορεί να έχουν τα δεδομένα της βάσης δεδομένων. Είναι το Σχεσιακό Μοντέλο Βάσεων δεδομένων συγκεκριμένα ένα από τα επικρατέστερα μοντέλα που συναντάμε στις αναφορές για την αρχιτεκτονική μιας βάσης. Για να γίνει κατανοητό το διάγραμμα θα αναφέρουμε ότι σε αυτό πρέπει

- Να ορίσουμε τις οντότητες (πίνακες) που θα ανήκουν στη βάση δεδομένων που θέλουμε να κατασκευάσουμε.
- Να ορίσουμε τις ιδιότητες (πεδία) και τα πρωτεύοντα κλειδιά της κάθε οντότητας (πίνακα)
- Να ορίσουμε τις συσχετίσεις ανάμεσα στις οντότητες.

Η διαμόρφωση του μοντέλου εμφανίζει τις οντότητες και τις συσχετίσεις µε τη μορφή πινάκων (tables) και σχέσεων (relations) αντίστοιχα. Στον πίνακα Users της Εικόνας 14 εμφανίζονται οι στήλες: key,FistName,lastName,email,username&password που αντιστοιχούν στα χαρακτηριστικά των χρηστών με σημαντικό γνώρισμα τη στήλη key που αποτελεί το πρωτεύον κλειδί (primary key) της οντότητας user. Αντίστοιχα στον Πίνακα Companies εμφανίζονται οι στήλες

key,codeCompany,nameCompany,afm,adressId,phoneNumber,email&userid όπου είναι οι τα χαρακτηριστικά της οντότητας Companies.

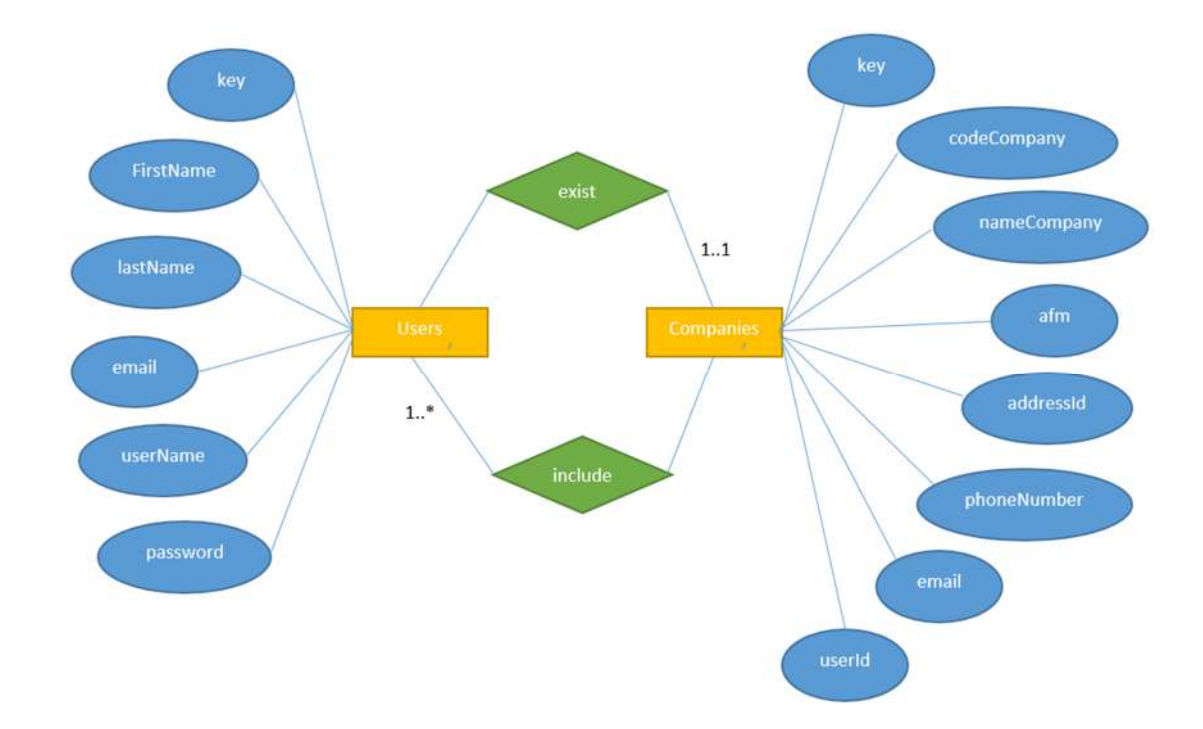

Οι δύο αυτοί πίνακες συσχετίζονται με τη στήλη key που είναι το πρωτεύον κλειδί του πίνακα users αλλά και το ξένο κλειδί στον πίνακα Companies.

**Eικόνα 14. Σχεσιακό Διάγραμμα Πινάκων Users-Companies**

### Μεταπτυχιακή Διατριβή Κωνσταντίνος Μάρκου **Κωνσταντίνος Μάρκου**

Το διάγραμμα Οντοτήτων-Συσχετίσεων που αναφέρεται στους πίνακες Users και Companies αποτυπώνει την σύνδεση των δύο πινάκων που προσδιορίζεται από τις συσχετίσεις Exist και Include. Από τον πίνακα(οντότητα) Users που είναι τα στοιχεία των χρηστών, με πρωτεύον κλειδί το key,εμφανίζεται η συσχέτιση Include με λόγο πληθικότητας ένα προς πολλά με τον πίνακα(οντότητα)Companies αφού για κάθε έναν χρήστη μπορούν να υπάρχουν πολλές εταιρείες. Από τον πίνακα Companies εμφανίζεται η συσχέτιση Exist με λόγο πληθικότητας ένα προς ένα με τον πίνακα Users καθώς για κάθε χρήστη θα πρέπει η εταιρεία να συσχετίζεται με αυτόν.

6.5 Ανάλυση της λογικής της αρχιτεκτονικής της εφαρμογής

Η λειτουργικότητα της συγκεκριμένης εφαρμογής με την χρήση των εργαλείων που έχουμε επιλέξει αποδίδει σε ικανοποιητικό βαθμό στις ανάγκες του προγράμματος, ώστε να μπορεί ένας χρήστης να αποτυπώσει τις λογιστικές εγγραφές μιας εταιρείας και να εξάγει οικονομικά αποτελέσματα με ακρίβεια σε μια επιλεγόμενη χρήση.

Η δυνατότητα της ιστορικότητας είναι σημαντική αφού μας δίνει το πλεονέκτημα να παρατηρούμε σε πραγματικό χρόνο τις εγγραφές που κάνουμε με σκοπό την αποφυγή λαθών, κάτι το οποίο δεν το έχουν μέχρι στιγμής οι λογιστικές εφαρμογές, με αποτέλεσμα να αποδίδονται λάθος φόροι και να μην περιλαμβάνονται σωστά δεδομένα στις αποφάσεις των επιχειρηματιών. Όταν έχουμε σωστές καταχωρήσεις τα πάντα κυλούν ομαλά και έχουμε σωστή και έγκαιρη πληροφόρηση. Το μεγαλύτερο λάθος που αντιμετωπίζουν αυτή τη στιγμή οι επαγγελματίες λογιστές, είναι αυτό της λάθος εισαγωγής δεδομένων, είτε από απροσεξία, είτε από πίεση χρόνο που δεν επιτρέπει τις περισσότερες φορές τον έλεγχο.

Η εφαρμογή όπως έχει στηθεί από την πλευρά των χρηστών, μόλις εντοπιστεί μια λάθος εγγραφή, είναι εφικτό να γίνει διαγραφή και να ακολουθήσει καταχώρηση εκ νέου. Στους πίνακες esoda & exoda οι χρήστες έχουν άμεση και δυναμική πρόσβαση, με σκοπό να αφαιρούνται και να προστίθενται εγγραφές με απόλυτη ευκολία.

Ταυτόχρονα, με την ύπαρξη του πεδίου στοιχεία εταιρείας, μόλις μια εταιρεία αλλάξει έδρα ή κάποιο από τα στοιχεία επικοινωνίας, ο χρήστης μπορεί να ενημερώσει και να αποθηκεύσει τα δεδομένα χωρίς να χρειαστεί να βγει και να κάνει περίπλοκες εγγραφές σε διαφορετικές καρτέλες, μενού ή υπομενού.

Επιπρόσθετα, το εύχρηστο μενού καρτελών ημερολογιακών εγγραφών, έχει τη δυνατότητα ανάλογα με το είδος επιχείρησης ή την απαίτηση του χρήστη να προβάλει αυτόνομα και σε

### Μεταπτυχιακή Διατριβή **Κωνσταντίνος Μάρκου** κωνσταντίνος Μάρκου

όποιο διάστημα επιθυμεί δεδομένα από τον πίνακα esoda (αν χρειαζόμαστε τον τζίρο ή τις εισπράξεις πχ) , ή από τον πίνακα exoda (αν χρειαζόμαστε τις δαπάνες τις εταιρείας) ή να μας προβάλει τα αποτελέσματα που είναι το αποτέλεσμα της αφαίρεσης έσοδα μείον έξοδα.

### 6.6 Αρχιτεκτονική του Συστήματος

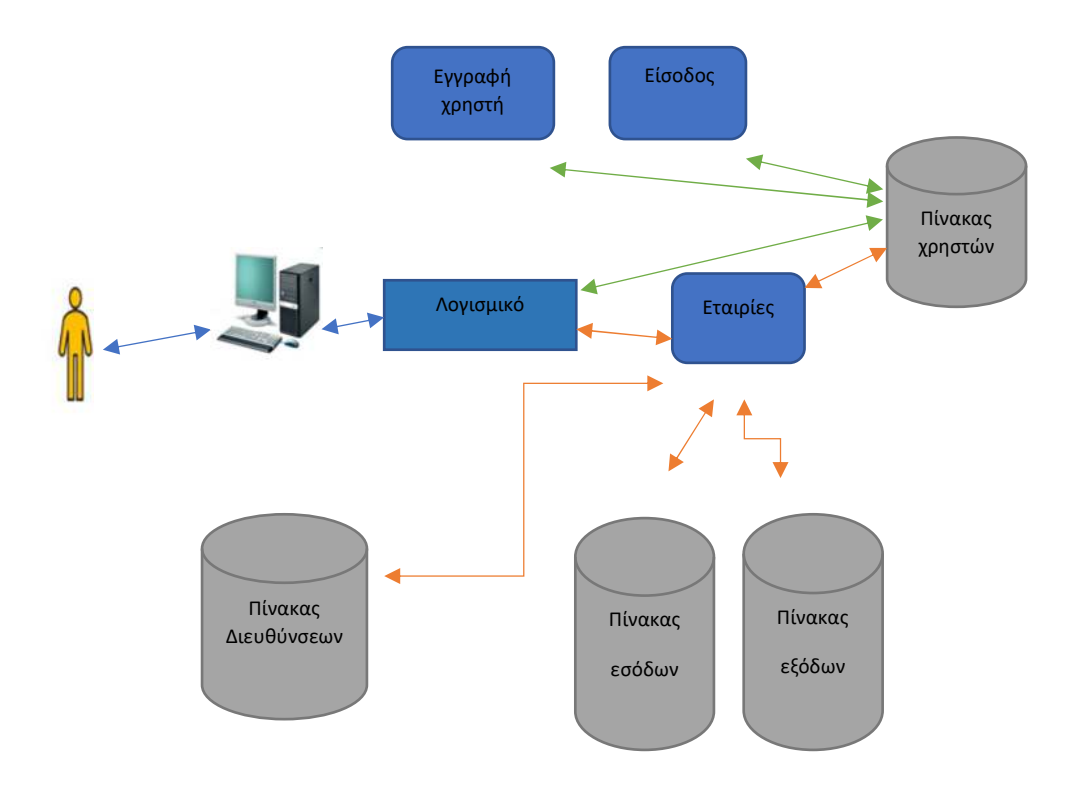

7.Εγχειρίδιο χρήσης εφαρμογής

7.1 Είσοδος στην εφαρμογή

Ο χρήστης αρχικά εφόσον έχει κάνει εγκατάσταση της εφαρμογής στον τοπικό υπολογιστή του, ξεκινά την πλοήγηση του από την φόρμα εισόδου. Η είσοδος προϋποθέτει την εισαγωγή του Ονόματος Χρήστη και τον Κωδικό του.

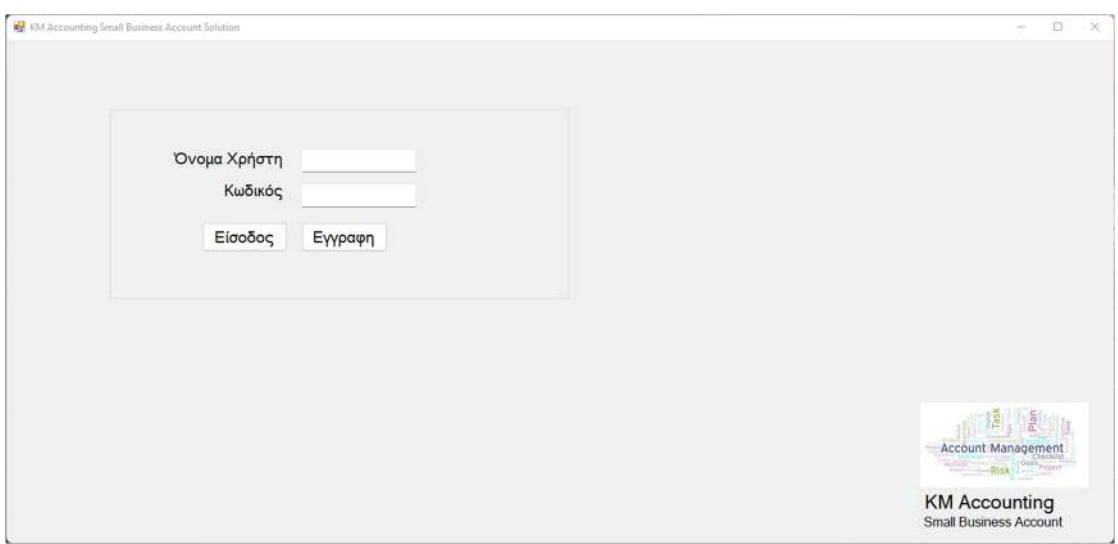

**Eικόνα 15. Φόρμα Εισόδου Χρήστη**

### Μεταπτυχιακή Διατριβή **Κωνσταντίνος Μάρκου Τα** Κωνσταντίνος Μάρκου

Εφόσον είναι όμως η πρώτη φορά που θα κάνει είσοδο ο χρήστης θα πρέπει να εισέλθει στην φόρμα Εγγραφής για να εισάγει τα στοιχεία που του ζητούνται ώστε να καταγραφούν στη βάση και να μπορεί να χρησιμοποιεί τα credentials ώστε να πλοηγηθεί (Εικόνα 16).

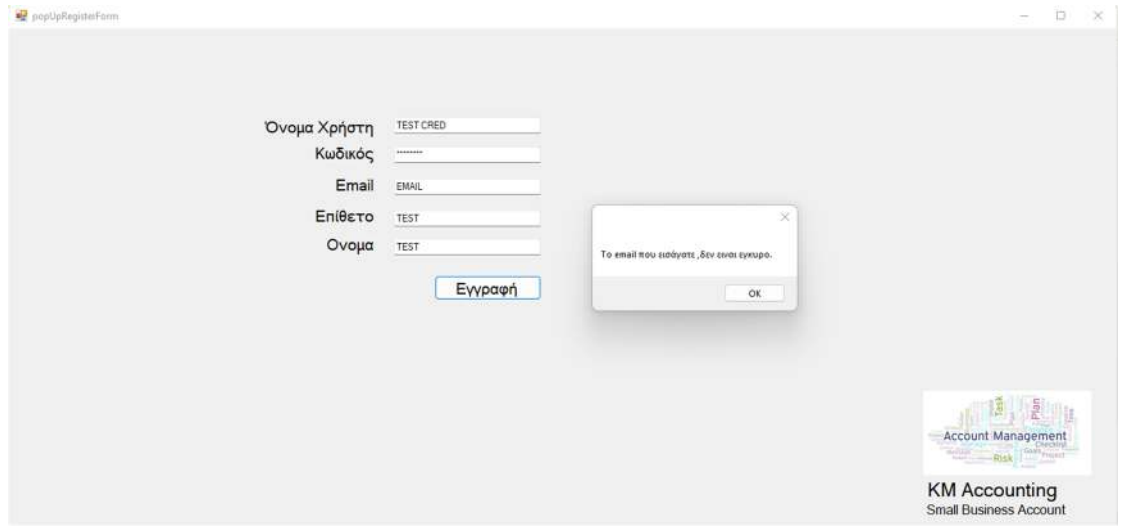

#### **Eικόνα 16. Φόρμα Εγγραφής Χρήστη**

Στην συγκεκριμένη φόρμα Εγγραφής (εικόνα 17) έχουν γίνει οι απαραίτητοι έλεγχοι(validation) ώστε να συμπληρωθούν όλα τα πεδία σωστά, να μην μείνει κάποιο στοιχείο κενό, αν όμως ο χρήστης ξεχάσει ή παραβλέψει κάποιο πεδίο θα εμφανιστεί στην οθόνη του μήνυμα για την ορθή συμπλήρωση των πεδίων. Επίσης απαραίτητη είναι και η αποτύπωση με τη σωστή μορφή του πεδίου email, όπως φαίνεται από την (Εικόνα 16). Γίνεται και σε αυτή την περίπτωση ο απαραίτητος έλεγχος από το πρόγραμμα και εμφανίζεται αντίστοιχο μήνυμα διόρθωσης του πεδίου στο χρήστη.

### Μεταπτυχιακή Διατριβή **Κωνσταντίνος Μάρκου** κωνσταντίνος Μάρκου

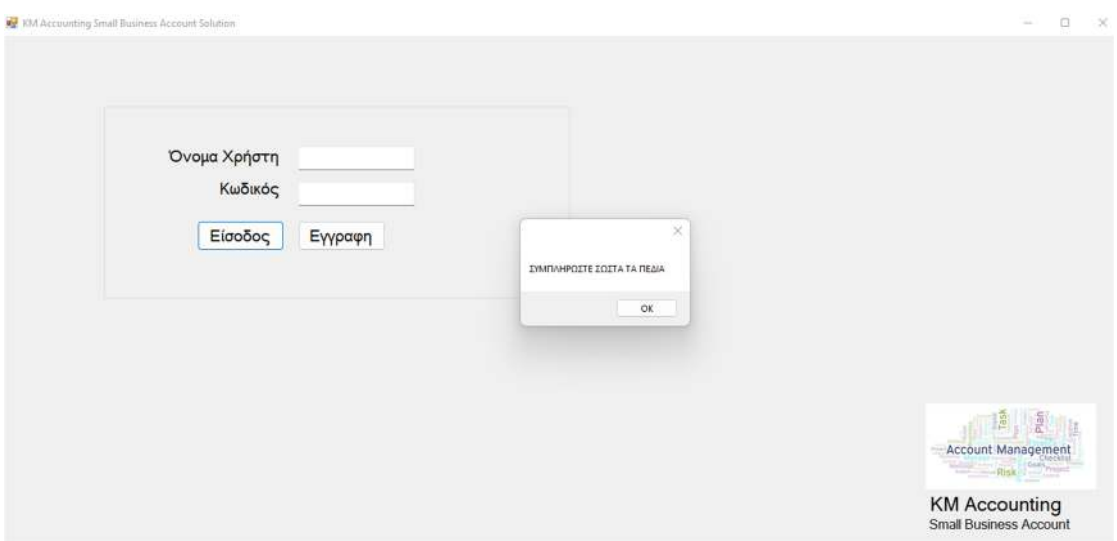

### **Eικόνα 17. Φόρμα Εγγραφής Χρήστη**

Ολοκληρώνοντας ο χρήστης την συμπλήρωση όλων των πεδίων της Εγγραφής του, πατώντας το κουμπί Εγγραφή γίνεται η καταχώρηση των στοιχείων στον πίνακα Users της βάσης και εμφανίζεται και πάλι η φόρμα Εισόδου που καταχωρεί μόνο το Όνομα Χρήστη και τον Κωδικό του για την επιτυχή είσοδο πλέον στην εφαρμογή (Εικόνα 15).

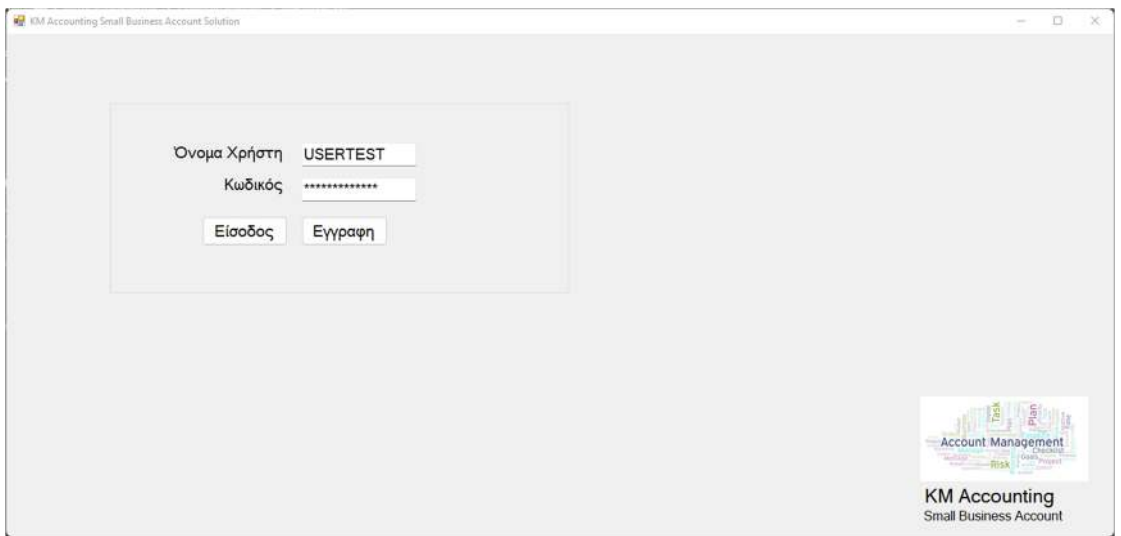

**Eικόνα 18. Είσοδος Χρήστη**

Αυτό γίνεται κατά την πρώτη φορά εισόδου, τις επόμενες ο χρήστης συμπληρώνει μόνο τα πεδία Όνομα και Κωδικό. Σε κάθε περίπτωση , αν δεν είναι τα πεδία συμπληρωμένα ίδια με της Εγγραφής εμφανίζεται πάλι το μήνυμα στην οθόνη του(Εικόνα 19).

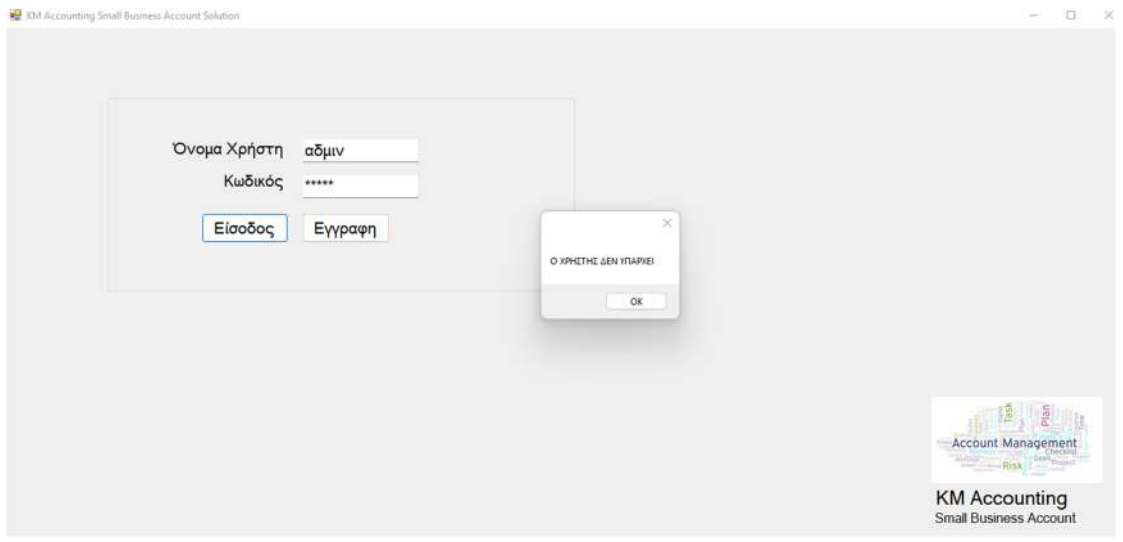

**Eικόνα 19. Είσοδος Χρήστη με λανθασμένα στοιχεία** 

7.2 Μενού Εφαρμογής για την Διαχείριση Εταιρειών

Μετά την επιτυχή είσοδο του χρήστη, η επόμενη φόρμα που εμφανίζεται, είναι αυτή της διαχείρισης εταιρειών όπου ο χρήστης έχει την δυνατότητα να εργαστεί (Εικόνα 18).

Η επιλογές είναι οι κάτωθι: (εικόνα 18)

- Επιλογή εταιρείας: αφορά την επιλογή της εταιρείας που θα εργαστεί ο υπάλληλος για να καταχωρήσει δεδομένα. Προϋπόθεση είναι να έχει δημιουργηθεί η εταιρεία αυτή .
- Δημιουργία εταιρείας: αφορά την δημιουργία εταιρείας όταν αυτή δεν προϋπάρχει. Η διαδικασία αυτή γίνεται όταν αναλαμβάνουμε έναν νέο πελάτη για παράδειγμα.
- Διαγραφή εταιρείας: όταν δεν χρειαζόμαστε πλέον μια εταιρεία, υπάρχει η δυνατότητα της διαγραφής. Η επιλογή αυτή χρησιμεύει όταν δεν τηρούμε πλέον τα λογιστικά βιβλία ενός πελάτη για παράδειγμα.

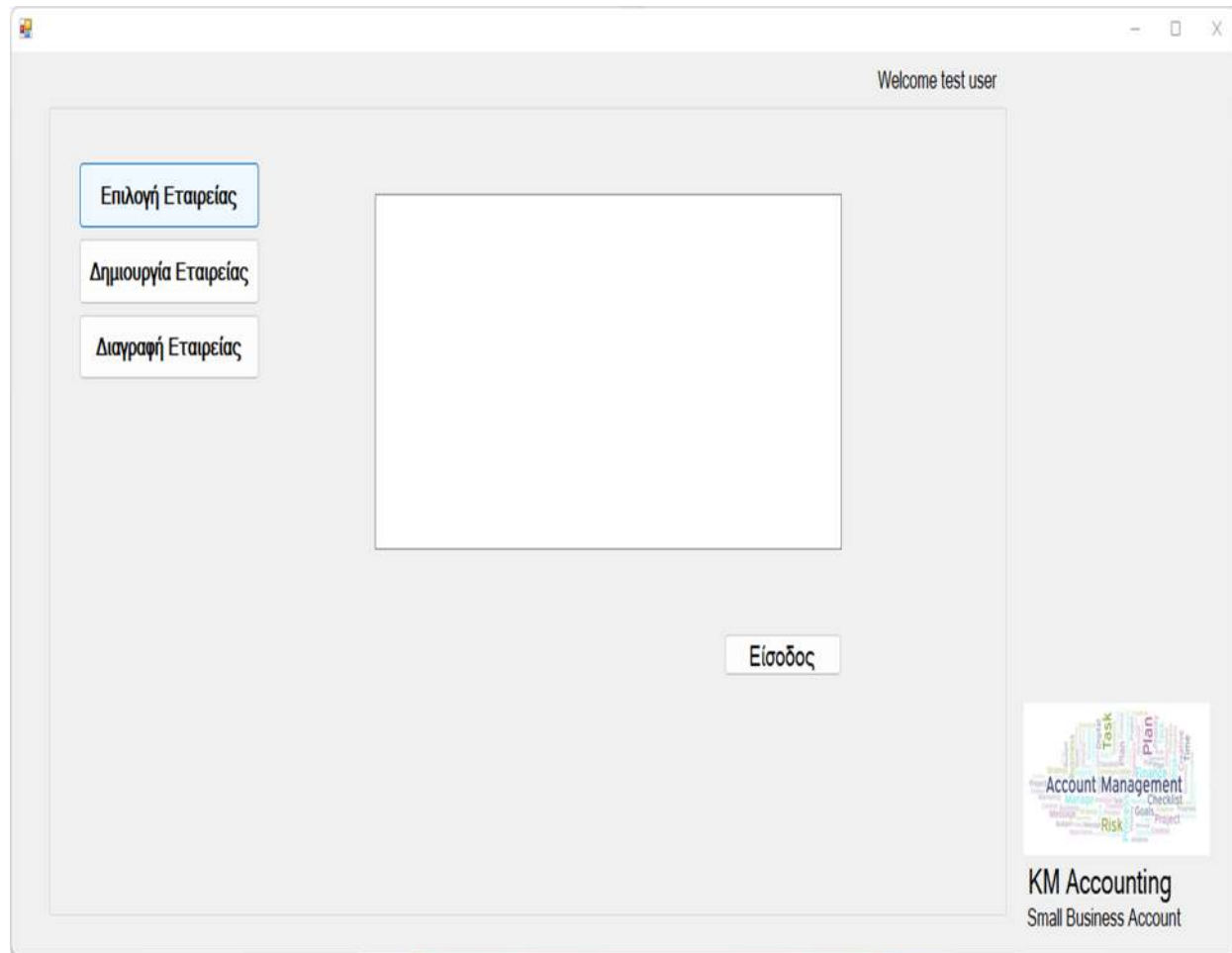

**Eικόνα 20. Μενού Διαχείρισης εταιρειών.** 

Στην εικόνα 21, έχουμε το μενού για την δημιουργία εταιρείας. Προκειμένου να δημιουργήσουμε μια εταιρεία, θα πρέπει να έχουμε διαθέσιμα όλα τα απαραίτητα στοιχεία που αφορούν τους δημόσιους και ιδιωτικούς φορείς. Τα στοιχεία φορολογικά στοιχεία εταιρείας αποθηκεύονται στον πίνακα Companies και τα στοιχεία τοποθεσίας της στον πίνακα Address. Ο κωδικός εταιρείας βοηθά στην αποτύπωση κάποιου ιδιαίτερου χαρακτηριστικού της εταιρείας, πχ τον διακριτικό τίτλο ή αν είναι έδρα εισάγουμε συνήθως 0 ή αν έχουμε πολλαπλά υποκαταστήματα τα διαχωρίζουμε με την τοποθεσία και κάποιον αριθμό. Πχ Αθήνα 0001. Το πεδίο Επωνυμία αφορά την φορολογική ονομασία της εταιρείας και συνοδεύεται από το ΑΦΜ , το τηλέφωνο και το email επικοινωνίας. Στα πεδία της Διεύθυνσης εισάγουμε τα απαραίτητα στοιχεία για την τοποθεσία της εταιρείας.

Όταν ολοκληρωθεί επιτυχώς η εισαγωγή των στοιχείων, αν επιλέξουμε εγγραφή, τότε αποθηκεύονται τα δεδομένα στους αντίστοιχους πίνακες και η εφαρμογή μας είναι σε αναμονή νέων δεδομένων για νέα εταιρεία προς δημιουργία και αποθήκευση. Αυτό είναι κάτι το οποίο εξοικονομεί χρόνο στον χρήστη και διευκολύνει την διαδικασία καταχώρησης.

Στην περίπτωση που επιλέξουμε την εγγραφή και κλείσιμο, τότε επιστρέφουμε στο μενού της διαχείρισης εταιρειών. (εικόνα 22,23)

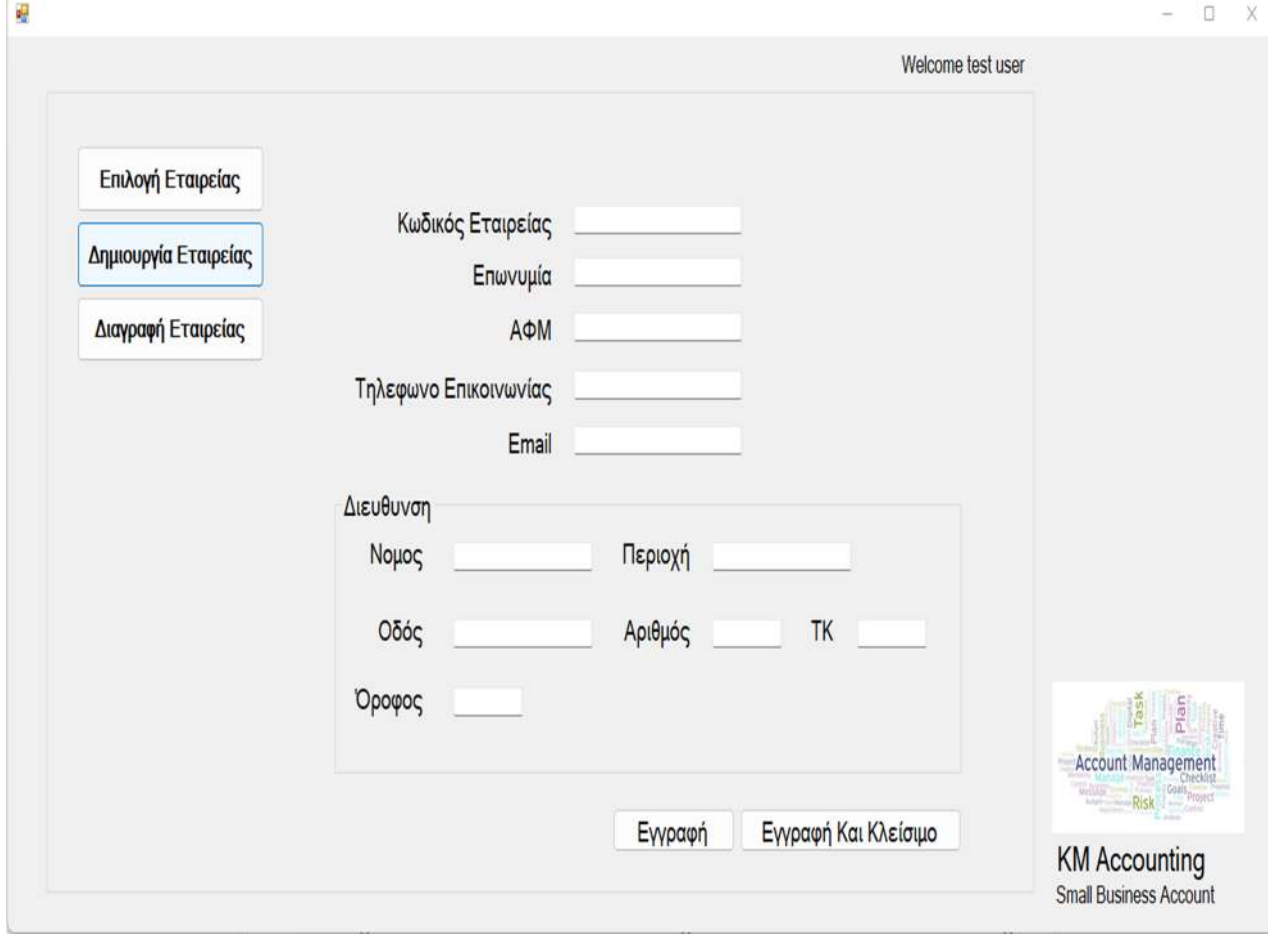

**Eικόνα 21. Μενού Δημιουργίας εταιρειών.** 

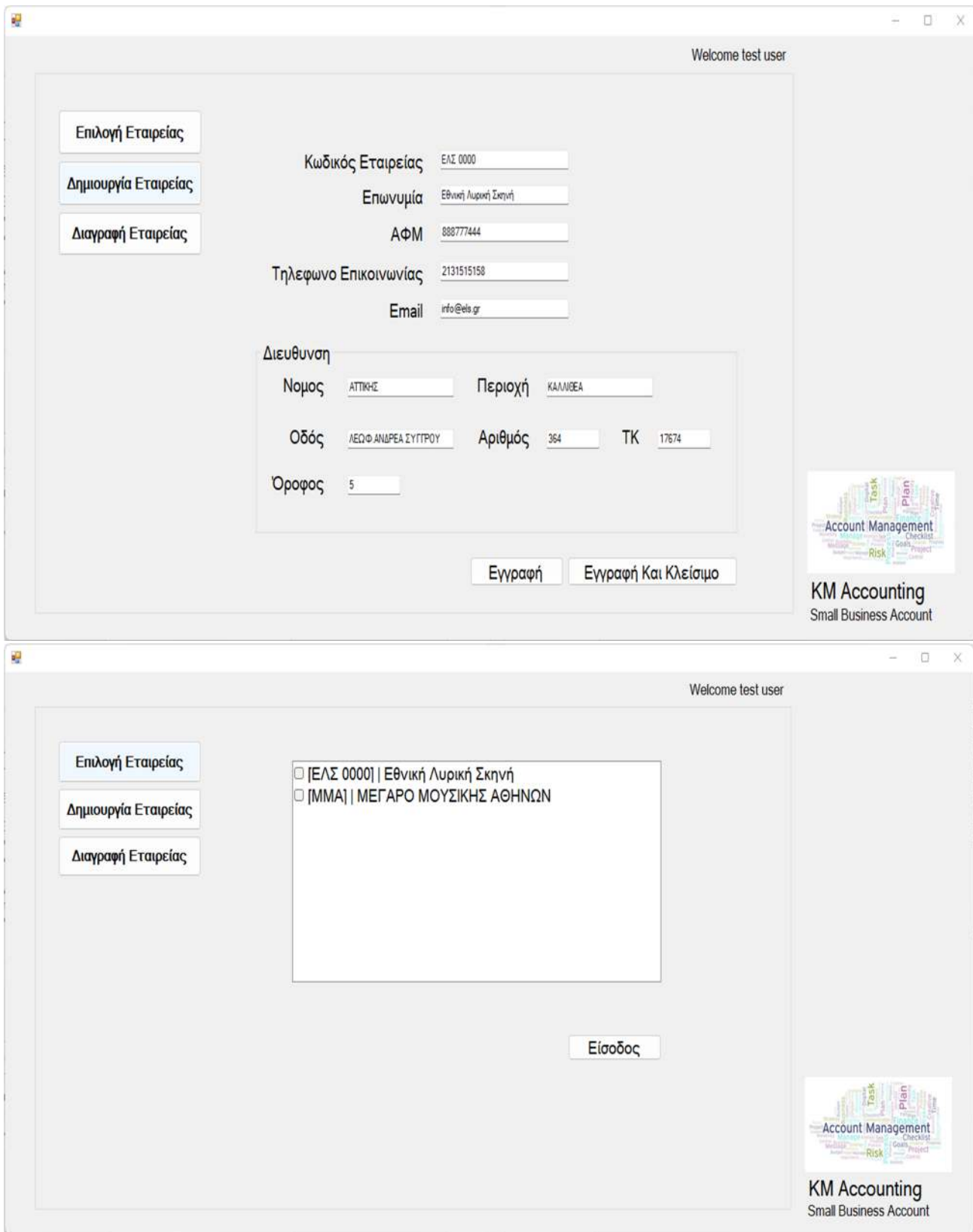

**Eικόνες 22 (πάνω), 23 (κάτω) . Εισαγωγή στοιχείων εταιρείας και Εμφάνιση εταιρειών στη φόρμα διαχείρισης εταιρειών**

7.3 Μενού Εφαρμογής για την Καταχώρηση Λογιστικών Δεδομένων

Αφού έχουν ολοκληρωθεί οι απαραίτητες ενέργειες για την δημιουργία εταιρείας/εταιρειών, ο χρήστης επιλέγει την εταιρεία που επιθυμεί να εργαστεί (εικόνα 23) και μεταφέρεται στη φόρμα με τα επαγγελματικά μενού λογιστικής καταχώρισης.

Η φόρμα εργασίας έχει τις εξής επιλογές:

- Έσοδα: όπου οι εγγραφές που πραγματοποιούνται αποθηκεύονται στον πίνακα Esoda. (εικόνα 24).
- Έξοδα: όπου οι εγγραφές που πραγματοποιούνται αποθηκεύονται στον πίνακα Exoda. (εικόνα 25).
- Καρτέλες: όπου ο χρήστης επιλέγει το χρονικό διάστημα που θέλει να ενημερωθεί ανάλογα με τις απαιτήσεις του και τον τύπο προβολής στοιχείων. Για την προβολή στοιχείων οι επιλογές που υπάρχουν είναι Έσοδα,Έξοδα και αποτελέσματα. Τα αποτελέσματα αντλούν τα δεδομένα προς προβολή από τους πίνακες esoda&exoda. (Εικόνα 26).

![](_page_34_Picture_82.jpeg)

**Eικόνα 24: Εισαγωγή Εσόδων** 

### Μεταπτυχιακή Διατριβή **Κωνσταντίνος Μάρκου** κωνσταντίνος Μάρκου

![](_page_35_Picture_28.jpeg)

#### **Eικόνα 25: Εισαγωγή Εξόδων**

![](_page_35_Picture_29.jpeg)

**Eικόνα 26: Προβολή αποτελεσμάτων και ημερολογιακών εγγραφών** 

7.4 Μενού Εφαρμογής για την ενημέρωση στοιχείων εταιρείας

Επιπρόσθετα, στη φόρμα εργασίας υπάρχουν οι επιλογές στοιχεία εταιρείας και έξοδος. (εικόνα 27).

Ο χρήστης, σε περίπτωση που η εταιρεία όπου εργάζεται αλλάξει κάποιο από τα σταθερά στοιχεία της, θα μπορεί να ενημερώσει τα δεδομένα από το μενού στοιχεία εταιρείας.

Με την επιλογή έξοδος, αφού ολοκληρωθούν οι εργασίες, η εφαρμογή μας επιστρέφει στο στη φόρμα διαχείρισης εταιρειών. (εικόνα 23).

![](_page_36_Picture_48.jpeg)

**Eικόνα 27: Εμφάνιση στοιχείων εταιρείας για προβολή ή προς ενημέρωση και αποθήκευση νέων δεδομένων.** 

8. Παραδείγματα χρήσης για πραγματικούς χρήστες

### 8.1 Λογιστικές εγγραφές Εσόδων με απόδειξη

![](_page_37_Picture_78.jpeg)

**Eικόνα 28: Λογιστική εγγραφή εσόδου Λιανικής.** 

Στην εικόνα 28, έχουμε ως αναφορά το παράδειγμα καταχώρησης εσόδου για την Εθνική Λυρική σκηνή μετά από πώληση εισιτηρίου.

Τα στοιχεία που αποτυπώνονται είναι:

- Ημερομηνία πώλησης
- Τύπος εσόδου
- Αύξουσα αρίθμηση παραστατικού (ΑΛΠ)
- Καθαρή αξία και το αναλογούν ΦΠΑ που επιλέξαμε.

Η εφαρμογή έχει αποθηκεύσει στον πίνακα των εσόδων την εγγραφή του χρήστη και έχει προετοιμάσει τα πεδία για την επόμενη καταχώρηση. Αυτή η ενέργεια διευκολύνει τον χρήστη διότι δεν απαιτούνται επιπρόσθετα χρονοβόρα βήματα για επαναλαμβανόμενες καταχωρήσεις. Ταυτόχρονα, η εφαρμογή μας προδιαθέτει να έχουμε διαχωρίσει τα παραστατικά μας σε έσοδα και έξοδα, κάτι το οποίο επιταχύνει επιπλέον την διαδικασία.

![](_page_38_Picture_65.jpeg)

8.2 Λογιστικές εγγραφές Εσόδων με Τιμολόγιο

**Eικόνα 29: Λογιστική εγγραφή εσόδου Χονδρικής.** 

Στην εικόνα 28, έχουμε ως αναφορά το παράδειγμα καταχώρησης εσόδου για την Εθνική Λυρική σκηνή μετά από ενοικίαση χώρου σε εταιρεία για το ετήσιο συνέδριό της.

Τα στοιχεία που αποτυπώνονται είναι:

- Ημερομηνία τιμολόγησης εσόδου
- Τύπος εσόδου
- Αύξουσα αρίθμηση παραστατικού (ΤΙΜ)
- Καθαρή αξία και το αναλογούν ΦΠΑ που επιλέξαμε. Επειδή αφορά υπηρεσία το ΦΠΑ είναι 24%.
- Η διαφορά του τιμολογίου με την απόδειξη, είναι πως μας ενδιαφέρει το ΑΜΦ του πελάτη, διότι θα πρέπει να αποτυπωθεί στα βιβλία μας.

### 8.3 Λογιστικές εγγραφές Εξόδων με παραστατικά λιανικής

![](_page_39_Picture_71.jpeg)

**Eικόνα 30: Λογιστική εγγραφή εξόδου λιανικής** 

Στην εικόνα 30, έχουμε ως αναφορά το παράδειγμα καταχώρησης εξόδου για την Εθνική Λυρική σκηνή που αφορά τα έξοδα με παραστατικά λιανικής για την πρόβα του μπαλέτου.

Τα στοιχεία που αποτυπώνονται είναι:

- Ημερομηνία εξόδου
- Τύπος εξόδου (ΑΛΠ) προμηθευτές συγκεντρωτικά διότι είναι αποδείξεις και όχι τιμολόγια.
- Αύξουσα αρίθμηση παραστατικού (ΑΛΠ)
- Καθαρή αξία 0% διότι τα έξοδα αφορούν αποδείξεις.

Όπως και στο μενού των εσόδων, Η εφαρμογή έχει αποθηκεύσει στον πίνακα των εξόδων την εγγραφή του χρήστη και έχει προετοιμάσει τα πεδία για την επόμενη καταχώρηση. Αυτή η ενέργεια διευκολύνει τον χρήστη διότι δεν απαιτούνται επιπρόσθετα χρονοβόρα βήματα για επαναλαμβανόμενες καταχωρήσεις.

![](_page_40_Picture_69.jpeg)

### 8.4 Λογιστικές εγγραφές Εξόδων με παραστατικά λιανικής

![](_page_40_Figure_4.jpeg)

Στην εικόνα 31, έχουμε ως αναφορά το παράδειγμα καταχώρησης εξόδου με τιμολόγιο για την αγορά Τόνερ που πρέπει να τοποθετηθούν στους εκτυπωτές των ταμείων.

Τα στοιχεία που αποτυπώνονται είναι:

- Ημερομηνία τιμολόγησης εξόδου
- Τύπος εξόδου
- Αύξουσα αρίθμηση παραστατικού (ΤΙΜ)
- Καθαρή αξία και το αναλογούν ΦΠΑ που επιλέξαμε. Επειδή αφορά αγορά προϊόντος το ΦΠΑ είναι 24%.
- Η διαφορά του τιμολογίου με την απόδειξη, είναι πως μας ενδιαφέρει το ΑΜΦ του προμηθευτή, διότι θα πρέπει να αποτυπωθεί στα βιβλία μας.

8.5 Εκτύπωση αποτελεσμάτων με τη χρήση του ημερολογίου

![](_page_41_Picture_65.jpeg)

**Eικόνα 32: Λογιστική εκτύπωση αποτελεσμάτων** 

Στην εικόνα 32 έχουμε επιλέξει την εκτύπωση αποτελεσμάτων για το διάστημα 1-29/8/2022.

Η εφαρμογή τα απαραίτητα δεδομένα από τους πίνακες esoda&exoda και μας εκτυπώνει την αφαίρεσή τους.

Στη λογιστική επιστήμη τα θετικά αποτελέσματα δείχνουν κερδοφορία ενώ τα αρνητικά ζημία.

O χρήστης μπορεί να εντοπίσει από όλα τα μενού εσόδων, εξόδων και καρτελών τις λάθος εγγραφές και να κάνει διαγραφή από τις φόρμες εσόδων και εξόδων αντίστοιχα. Στις φόρμες εκτυπώσεων δεν προβλέπεται η διαγραφή εγγραφών προς αποφυγή λαθών. Οι φόρμες εκτυπώσεων είναι για προβολή, διεξαγωγή συμπερασμάτων και εκτύπωση.

Στις εικόνες 33 & 34 αποτυπώνονται για το αντίστοιχο διάστημα αυτόνομα τα έσοδα και τα έξοδα.

Η ημερολογιακή επιλογή μπορεί να γίνει με χειροκίνητη εισαγωγή διαστήματος ή με την επιλογή από το ενσωματωμένο ημερολόγιο στα πεδία της ημερομηνίας. (Εικόνα 35.)

![](_page_42_Picture_28.jpeg)

#### **Eικόνα 33: Λογιστική εκτύπωση εσόδων**

![](_page_42_Picture_29.jpeg)

**Eικόνα 34: Λογιστική εκτύπωση εξόδων** 

| Έξοδα |                 | Ano       | 1/8/2022     |                                                    |                                              |                                                    |                                            |                                                     | 1/2                                           | Ewc<br>29/8/2022       |             | 圖   |
|-------|-----------------|-----------|--------------|----------------------------------------------------|----------------------------------------------|----------------------------------------------------|--------------------------------------------|-----------------------------------------------------|-----------------------------------------------|------------------------|-------------|-----|
|       | A/A<br>Εγγραφής | Túnoc     | Δευ          | TpL                                                | Αύγουστος 2022<br>Τετ                        |                                                    | Πεμ Παρ                                    | $\Sigma \alpha \beta$                               | B<br>Κυρ                                      | Αιτιολογία             | Καθαρή Αξία | ФПА |
|       | EE1             | ANTI      | 25<br>$\Box$ | 26                                                 | 27                                           | 28                                                 |                                            |                                                     | 31<br>$\overline{7}$                          | εξοδολόγιο μπαλ   1572 |             | 0%  |
|       | $E=2$           | <b>TM</b> | 8            | $\begin{array}{c}\n2 \\ 2 \\ 9 \\ 16\n\end{array}$ | $\begin{array}{c} 3 \\ 10 \\ 17 \end{array}$ | $\begin{array}{c} 4 \\ 11 \\ 18 \\ 25 \end{array}$ |                                            | $\frac{30}{6}$<br>$\frac{6}{20}$<br>$\frac{20}{27}$ |                                               | AFOPA TONEP N          | 1500        | 24% |
|       |                 |           | 15<br>22     | 23<br>30                                           | $\begin{array}{c} 24 \\ 31 \end{array}$      | $\overline{1}$                                     | $29$<br>$5$<br>$12$<br>$19$<br>$26$<br>$2$ | $\overline{3}$                                      | $\begin{array}{c} 14 \\ 21 \\ 28 \end{array}$ |                        |             |     |
|       |                 |           | $-29$        |                                                    |                                              | Σήμερα: 29/8/2022                                  |                                            |                                                     | 4                                             |                        |             |     |
|       |                 |           |              |                                                    |                                              |                                                    |                                            |                                                     |                                               |                        |             |     |
|       |                 |           |              |                                                    |                                              |                                                    |                                            |                                                     |                                               |                        |             |     |

**Eικόνα 35: λειτουργία μενού ημερομηνίας με επιλογή από το ημερολόγιο** 

9. Συμπεράσματα

Η σύγχρονη λογιστική εργασία σε επίπεδο μηχανογράφησης, απαιτεί την ύπαρξη έξυπνων και υποστηρικτικών λογισμικών, με διαθέσιμες μεθόδους ανίχνευσης λαθών σε όλο το φάσμα των εργασιών. Με το πέρασμα των ετών έχουν γίνει τεράστια βήματα στην εύρεση αξιόπιστων υλοποιήσεων αλλά υπάρχει περιθώριο βελτίωσης σε πάρα πολλούς τομείς. Οι εταιρείες μηχανογράφησης παρόλο που συνεργάζονται με λογιστικά γραφεία, δεν έχουν συμβουλευτικό προσωπικό με λογιστική εμπειρία για να τους κατευθύνει στο πως θα πρέπει να υπάρχει ένα σωστό περιβάλλον εργασίας ή πως θα εξελίξουν τις διαδικασίες που απαιτούνται.

Με αναφορά την παραπάνω προσέγγιση, πραγματοποιήθηκε και η παρούσα εργασία, με στόχο να εισάγει κάποιες καινοτομίες στην λειτουργία των λογισμικών καταχώρησης. Παρουσιάστηκε και αναπτύχθηκε μια εφαρμογή που στόχο έχει να συμβάλει στην άμεση ανίχνευση λαθών καταχώρησης κατά την εργασία των χρηστών σε μια εύχρηστη πλατφόρμα καταχώρησης. Έγινε προσπάθεια δημιουργηθούν οι κατάλληλες φόρμες , με τα κατάλληλα μενού και τις μεθόδους προβολής για την επίτευξη του στόχου αυτού.

Ιδανικά, θα πρέπει σε κάθε λογισμικό που απευθύνεται στον οικονομικό κλάδο, να υπάρχει παράλληλα προβολή των εργασιών που πραγματοποιούνται σε οριζόντια προβολή με τα παράθυρα εργασίας για να παρατηρεί ο χρήστης της εργασίες που κάνει κ τα δεδομένα που εισάγονται. Παράλληλα να μην υπάρχει η δυνατότητα μεταβολής, αλλά να γίνεται διαγραφή και εισαγωγή νέας εγγραφής για να μην παρεμβάλλονται οι αύξοντες αριθμοί καταχώρησης που αποδεικνύουν την ιστορικότητα των εγγραφών.

Επιπρόσθετα, θα μπορούσαν να βελτιωθούν σημαντικά οι εμπορολογιστικές εφαρμογές με την συνδρομή της τεχνίτης νοημοσύνης και των μεθόδων εκμάθησης. Αν υπάρχουν συμβουλευτικές προτάσεις κατά την εργασία των χρηστών μέσω αναδυόμενων παραθύρων, οι λιγότερο έμπειροι επαγγελματίες θα μπορούσαν να αναπτύξουν τις γνώσεις τους και να βελτιώσουν τον τρόπο εργασίας τους.

9.1 Βιβλιογραφία

https://en.wikipedia.org/wiki/Accounting

https://www.selecthub.com/enterprise-resource-planning/erp-examples-featuresplatforms/

https://www.accountingtoday.com/tag/accounting-software

https://www.accountancygreece.gr/

9.2 Υπερσύνδεσμοι από παρεμφερείς εφαρμογές:

https://www.union.gr/

http://www.poseidon.gr/

https://portal.singularlogic.eu/

https://www.sap.com/greece/index.html